**Univerzita Palackého v Olomouci Přírodovědecká fakulta Katedra geoinformatiky**

# **ZNALOSTNÍ BÁZE GEODAT ČESKÉ REPUBLIKY**

**Bakalářská práce**

**Ladislav ROZKOŠNÝ**

**Vedoucí práce: doc. RNDr. Vilém Pechanec, Ph.D.**

**Olomouc 2015 Geoinformatika a geografie**

# **ANOTACE**

Bakalářská práce s názvem Znalostní báze geodat České republiky vznikla na katedře Geoinformatiky na Univerzitě Palackého v Olomouci. Práce je rozdělena na dvě části – textovou a praktickou. Praktická část je v této práci stěžejní a proto jí je věnována větší pozornost. Což se odráží i v textové části.

Cílem práce bylo vytvořit webovou aplikaci, která popisuje národní a legislativně stanovená geodata v České republice. V této aplikaci můžeme kromě několika popisných atributů nalézt také znalosti o jednotlivých datech. Znalosti v tuto chvíli pochází od jediného experta. Tímto byl položen základ pro expertní systém.

V první části práce je moţné nalézt obecnou charakteristiku expertních systémů. Jejich popis, dělení, skladbu a vysvětlení důležitých pojmů. Tato část obsahuje také stručný popis směrnic INSPIRE o sběru a distribuci dat.

Druhá část práce popisuje výslednou aplikaci. Je zde vysvětlena základní funkčnost a možnosti aplikace. Nakonec je možné nalézt i stručný návod pro uživatele webové aplikace.

# **KLÍČOVÁ SLOVA**

geodata; expertní systém; znalostní báze;

Počet stran práce: 55 Počet příloh: 3 (z toho 1 vázaná, 1 volná a 1 elektronická)

# **ANOTATION**

Bachelor paper titled Knowledge base of the Czech geodata was created on the Department of Geoinformatics of Palacky University in Olomouc. Thesis is divided into two parts – practical and theoretical. Practical section is crucial in this paper and that is why we put higher importance to it. This importance is also reflected in theoretical part.

Main goal of the paper is creating a web application which describes national and legislatively approved geodata in Czech Republic. Besides some descriptive atributes, we can also find acquaintances about specific data in this programme. Acquaintances are spread from one expert at this moment. By this mean, we set basis for expert system.

In the first part we can find general characterictic of expert systems, their description, division, composition and also explanation of some important terms. This section also contains brief characterization of INSPIRE standarts about distributing and collecting data.

Second part of bachelor thesis describes final application. It explains basic principles and functions of the programme and in the end we can find brief manual for application users.

# **KEYWORDS**

geodata; expert system; knowledge base;

Number of pages: 55 Number of appendixes: 3 (1 bound, 1 unbound and 1 electronic)

#### *Čestně prohlašuji, že*

- bakalářskou práci včetně příloh, jsem vypracoval samostatně a uvedl jsem všechny použité podklady a literaturu,

- jsem si vědom, že na moji bakalářskou práci se plně vztahuje zákon č.121/2000 Sb. - autorský zákon, zejména § 35 – využití díla v rámci občanských a náboženských obřadů, v rámci školních představení a využití díla školního a § 60 – školní dílo,

- beru na vědomí, že Univerzita Palackého v Olomouci (dále UP Olomouc) má právo nevýdělečně, ke své vnitřní potřebě, bakalářskou práci užívat (§ 35 odst. 3),

- souhlasím, aby jeden výtisk bakalářské práce byl uložen v Knihovně UP k prezenčnímu nahlédnutí,

- souhlasím, že údaje o mé bakalářské práci budou zveřejněny ve Studijním informačním systému UP,

- v případě zájmu UP Olomouc uzavřu licenční smlouvu s oprávněním užít výsledky a výstupy mé bakalářské práce v rozsahu § 12 odst. 4 autorského zákona,

- pouţít výsledky a výstupy mé bakalářské práce nebo poskytnout licenci k jejímu využití mohu jen se souhlasem UP Olomouc, která je oprávněna v takovém případě ode mne požadovat přiměřený příspěvek na úhradu nákladů, které byly UP Olomouc na vytvoření díla vynaloženy (až do jejich skutečné výše).

V Olomouci dne Ladislav Rozkošný

Děkuji vedoucímu práce doc. RNDr. Vilémovi Pechancovi, Ph.D. za všechny cenné rady, podněty a připomínky při vypracování práce. Dále vedoucímu děkuji za všechny poskytnuté tištěné i elektronické materiály.

Vložený originál zadání bakalářské práce.

# **OBSAH**

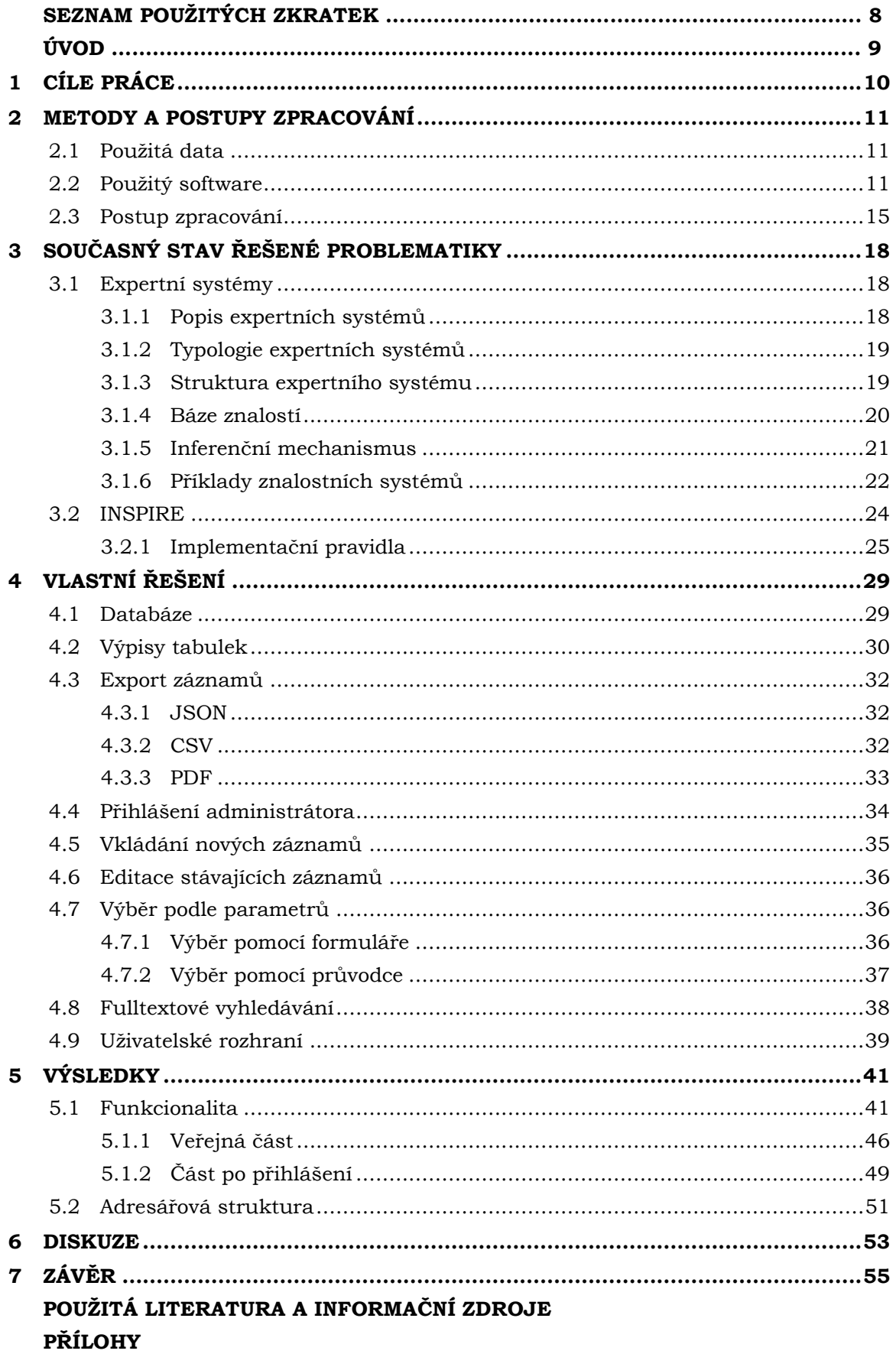

# **SEZNAM POUŽITÝCH ZKRATEK**

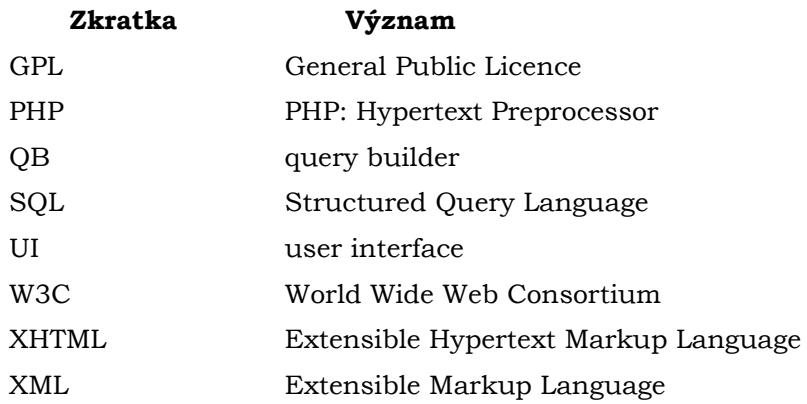

# **ÚVOD**

Velkým problémem na současném geoinformatickém poli je stav prostorových informací. Tento problém zasahuje i do České republiky. Situace u nás je velmi nepřehledná a to převážně okolo dat, jejichž sběr a správa je garantována státními institucemi. Dat je velké množství a velmi často jsou získávána paralelně několika orgány, přičemţ jejich kvalita je různá. Informace jsou velmi roztříštěné a dostupné v několika informačních systémech, které spolu nekooperují.

Tato situace není nijak pozitivní pro jakéhokoliv uživatele. Lidé, kteří s daty pracují běžně (analytici, projektanti, správní orgány) a mají alespoň částečný přehled, musí složitě vyhledávat v několika systémech a portálech, čímž se zvyšuje časová náročnost práce a s tím spojené i finanční ohodnocení. Příležitostný uživatel má situaci ještě o poznání složitější. Jeho přehled není nijak obsáhlý, a tudíž mu současná situace prostorových dat ještě více problematizuje orientaci a vyhledávání potřebných informací.

Jedním z moţných řešení je tvorba informačního systému, konkrétně expertního systému, který by mohl být využíván odbornou i laickou veřejností, všemi úrovněmi veřejné správy, a také v soukromém sektoru. Takový zdarma a veřejně dostupný systém by měl obsahovat základní přehled o dostupných datech, informace o jejich původu, obsahu a aktualizaci, distribuční údaje a naznačení základních možností využití. Ideální systém by měl být založen na znalostní bázi, která by uživateli pomohla v rozhodování, která data by měl využít. Tento informační systém by tedy umožnil rozhodovací proces pro výběr dat při řešení analytických problémů a sledování krajinných pochodů.

Vytvoření základu pro popisovaný informační systém v podobě webové aplikace je hlavní myšlenka této práce.

# <span id="page-9-0"></span>**1 CÍLE PRÁCE**

Cílem bakalářské práce je vytvořit webovou aplikaci, jež bude představovat funkční základ pro znalostní bázi popisující národní a legislativně stanovená tematická geodata environmentální oblasti. Výsledná aplikace bude nabízet přehled dostupnosti a vlastností geodat, jež se využívají v krajině-ekologickém plánování (ochranné plánování (JISŢP), územní plánování (UAP), strategické…). Aplikace v hojné míře bude využívat síťových služeb pro dynamické linkování a harvestování obsahu. Novostí aplikace bude přehled znalostí o aplikaci a interpretaci datasetu ve vymezených environmentálních oblastech. Aplikace nabídne listování, filtrování dle více kritérií a fulltextové vyhledávání v bázi dat. Důraz bude rovněž kladen na otevřené formáty a licence.

Bude vycházeno ze znalostí a materiálů bakalářského studia a předchozích diplomových prací KGI, které se věnují a) znalostním a expertním systémům, b) dostupnosti geodat v ČR.

Budou vyplněny údaje o všech datových sadách, které byly vytvořeny nebo získány v rámci práce, do Metainformačního systému katedry Geoinformatiky a současně bude provedena zálohu údajů ve formě validovaného XML souboru. O bakalářské práci bude vytvořena webová stránka. Celá práce bude zpracována podle zásad uvedených v katedrální šabloně dostupné na webu KGI. Na závěr bakalářské práce bude připojeno resumé v anglickém jazyce.

Cíle práce byly rozděleny na čtyři dílčí cíle: a) Tvorba a naplnění databáze sledovaných dat, b) vytvoření webové aplikace, která zobrazuje informace v databázi, c) popsání expertních systémů a směrnic INSPIRE pro sdílení a distribuci dat, d) popis tvorby a funkčnosti samotné aplikace.

# <span id="page-10-0"></span>**2 METODY A POSTUPY ZPRACOVÁNÍ**

### <span id="page-10-1"></span>**2.1Pouţitá data**

Data pro tvorbu webové aplikace, resp. databáze, byly poskytnuty převážně vedoucím práce, a to ve formě výukových prezentací. Některé informace ovšem nebyly aktuální a jiné potřebné údaje prezentace vůbec neobsahovaly. Proto u většiny dat muselo dojít k doplnění informací z webových portálů, které poskytují ucelenější popis těchto dat. Z webů byly využity především geoportály a webové stránky poskytovatelů. Z geoportálů se jedná především o Národní geoportál INSPIRE (geoportal.gov.cz) a Geoportál ČUZK (geoportal.cuzk.cz). Z webových stránek poskytovatelů se jedná především o Českou geologickou službu (www.geology.cz), Agenturu ochrany přírody a krajiny (www.aopk.cz), Výzkumný úřad vodohospodářský TGM, v.v.i. (www.vuv.cz) a Ústav pro hospodářskou úpravu lesů (www.uhul.cz). Nakonec je potřeba zmínit, ţe informace o většině půdních dat byly poskytnuty z rozpracované diplomové práce Marka Josky, která vzniká pod projektem TACR TA04020888.

Sledovaná data jsou taková data, jejichž sběr probíhá pro území celé České republiky, ale nemusí ji pokrývat celou (např. data národních parků). Sběr těchto dat je také legislativně ukotven. Ať už zákonem nebo jen vyhláškou. Vybraná data jsou různého typu, a to z pohledu technického: reprezentace (rastr, vektor), měřítko, souřadnicový systém, formát poskytování nebo tematické oblasti, do které bychom mohli data zařadit. Tematické oblasti jsou: topografická data, katastrální data, letecké snímky, hypsometrická data, environmentální data, geologická a geomorfologická data, hydrologická data a nakonec zemědělská a půdní data.

## <span id="page-10-2"></span>**2.2Pouţitý software**

#### **MySQL**

MySQL je celosvětově nejpoužívanější databázový server (Oracle Corporation, 2015). Jeho hlavní výhodou je dvojí licence. Server je šířen jak pod licencí GPL jako open source, tak pod komerční licencí ve třech formách: Standart, Enterprise a Cluster CGE. Formy se liší ve funkčnosti a samozřejmě v ceně. Databázový server MySQL je i hojně využíván největšími hráči na poli IT jako například Google.com, Youtube.com, Yahoo.com a Booking.com

Vývoj serveru započal v 80. letech ve Švédsku společností MySQL AB, která nyní spadá pod Oracle Corporation. Od verze 5.0 začali využívat datové úložiště InnoDB a dnes je na trhu už verze 5.7 (Oracle Corporation, 2015).

Pro uložení dat shromážděných během práce byl využit MySQL server ve verzi 5.6.21. V rámci licence se jedná o Community Server, který je pod licencí GPL. Server běží na platformě Microsoft Windows 7, v 64 - bitové verzi.

#### **Apache HTTP Server**

Jedná se o nejvyužívanější webový server. Je šířen pod licencí Apache Licence (od verze 2.0), což je svobodná licence, která umožňuje svobodné užívání, upravování a distribuci. Tato licence je spojení freeware a open source. Podle lednových průzkumů roku 2015 běží většina webových stránek právě na Apache (Netcraft, 2015).

Je vytvořen neziskovou organizací Apache Software Foundation, jenž sdružuje skupinu kreativních odborníků z celého světa. Vývoj započal v roce 1993 Rob McCool na University of Illinois. Po jeho odchodu z univerzity vznikla skupina využívající Apache a svými opravami ho zdokonalovala. Tato skupina tvoří páteř současné Apache Software Foundation. Dnes je již k dispozici verze 2.4 (The Apache Software Foundation, 2014).

V práci byl vyuţíván Apache server ve verzi 2.2.22 na platformě Microsoft Windows 7, v 64 - bitové verzi.

#### **phpMyAdmin**

Aplikace phpMyAdmin se využívá pro správu MySQL přes web. Umožňuje řídit celou databázi, přihlášení uživatelů, pracovat se vztahy mezi tabulkami, pracovat s indexy, export a import atd. a v neposlední řadě také umožňuje pracovat s databází pomocí SQL dotazů.

Vývoj softwaru začal v roce 2000, kdy se Tobias Ratschiller rozhodl napsat v jazyce PHP program, přes který lze snadno spravovat MySQL databázi, běžící na webu. O rok později projekt opustil, ale skupina vývojářů si ho zaregistrovala na SourceForge (internetový projekt hostující svobodný a otevřený software) a stará se o jeho vývoj [\(phpMyAdmin contributors](http://www.phpmyadmin.net/home_page/team.php), 2015). Dnes je vývoj dotažen do prozatímní verze 4.3.7

V práci byl použit phpMyAdmin ve verzi 4.0.

#### **Apache OpenOffice**

Jedná se o open source ekvivalent ke komerčnímu kancelářskému balíku MS Office od firmy Microsoft. Balík OpenOffice obsahuje Calc – tabulkový procesor, Writer – textový editor, Impress – vytváření prezentací, Base – vytváření databází, Draw – kreslení a Math – vytváření vzorců.

Vývoj tohoto programového balíku započal v roce 1994 v Německu pod firmou StarDivision. Dále patřil pod společnost Sun Microsystems a následně pod Oracle Corporation. Od roku 2011 je balík OpenOffice vyvíjen pod vývojářskou skupinou The Apache Software Foundation (The Apache Software Foundation, 2014).

V této práci balík Apache OpenOffice 4.0.1 a to konkrétně software Calc, který umí ukládat soubory ve formátu DBF a v různých typech kódování.

#### **PSPad Editor**

Textový editor s názvem PSPad byl vytvořen českým programátorem Janem Fialou v roce 2001. Tento software je v současnosti rozšířen po celém světě, protože má mnoho možností pro formátování dlouhého textu, ale převážně se jedná o jednoduchý a zároveň obsáhlý program pro tvorbu webových stránek a programování. Jedná se o volně šiřitelný software (PSPad.com, 2015).

K vytváření webové aplikace byl použit textový editor ve verzi 4.5.7. PSPad byl zvolen pro jeho širokou funkčnost jako formátování textu, šablony pro jednotlivé jazyky apod.

#### **TopStyle Lite**

TopStyle je textový editor určený převážně pro zápis CSS/HTML/XHTML kódu. První verze byla napsána v roce 1995 Nickem Bradburym. Vývoj postupně spadal pod několik firem a dnes je ustálen pod hlavičkou americké firmy NewsGator Technologies (Wikipedia.org, 2015).

Od verze 4 je tento software šířený jako komerční pod proprietární licencí. Dnes je k dispozici verze 5. V práci byla použita verze 3.10. V této řadě ještě existuje verze Lite, kterou je možné spustit bez instalace a je šířena zdarma.

#### **PHP**

PHP je skriptovací programovací jazyk. Využívá se ke tvorbě dynamických webových stránek. Jazyk obsahuje funkce pro připojení a ovládání databází (databázového serveru), což je dnes společně s nezbytným serverem základ většiny webových stránek (Mach, 2002). Tento jazyk pracuje na straně serveru, to znamená, že skript proběhne na serveru a do prohlížeče odešle pouze výsledek. Ke správně funkčnosti a využitelnosti jazyka PHP je potřeba ho nainstalovat na počítač (Lacko, 2007).

PHP původně znamenalo Personal Home Page. Vývoj tohoto jazyka započal v roce 1994, kdy programátor Rasmus Lerdorf napsal prvotní binární část, v jazyce C. Dále byly přidány skripty v Perlu a vše připojeno k programu, který sám napsal. Tak vznikla kombinace PHP/FI, která měla obrovskou funkčnost a širokou možnost implementace jazyka C. Jazyk byl zveřejněn v létě roku 1995, za účelem zdokonalení a opravy co nejvíce chyb. Od té doby jazyk prodělal mnoho změn a dnes je vyvíjen pod vývojářskou skupinou The PHP Group. V současnosti máme k dispozici nejnovější verzi 5.6 (The PHP Group, 2015).

V této práci je jazyk PHP využíván v kombinaci s XHTML pro dynamické procházení a generování webových stránek. Je používáno rozšíření MySQLi (MySQL Improved), které umožňuje přístup k dalším novým funkcím.

#### **SQL**

Jazyk SQL patří mezi neprocedurální dotazovací jazyky pro komunikaci s databází. Neprocedurální jazyk vymezuje podmínky, kterým mají hledaná data vyhovovat. Obsahuje tedy logické operátory, matematické operátory, množinové funkce atd. Obecně lze příkazy v jazyce SQL rozdělit do pěti skupin: definiční, příkazové, výběrové, transakční a pro definici přístupových práv.

Vývoj jazyka začal v roce 1974 firmou IBM. Později k jeho rozvoji přispěla i společnost Oracle Corporation. V 80. letech došlo ke standardizaci americkým institutem ANSI a Mezinárodní organizací pro normalizaci (ISO). V dnešní době jazyk SOL obsahuje více než jeden původní dotazovací jazyk. Jednotlivá nasazení tohoto jazyka na různé databázové systémy se liší dle vyvíjející společnosti (Dobešová, 2004).

Tento jazyk byl v práci využíván pro klientské dotazování a prohledávání databáze.

#### **CSS**

CSS, neboli kaskádové styly, je jazyk sloužící k definování vzhledu a pozice (např. přidávání barev, fontů, obrázků atd. do webových souborů). Výhodou kaskádových stylů je uložení vzhledu webových stránek v externím souboru, což umožňuje přehlednější čtení kódu, rychlejší zpracování kódu během skriptování, možnost vypnutí vzhledu a další.

První verze jazyka byla k dispozici na přelomu 80. a 90. let. Dnes máme k dispozici už verzi 3 (Janovský, 2014). V aplikaci je využit jazyk CSS pouze ve verzi dva, protože novější verze obsahuje množství složitějších grafických funkcí, které jsou pro dané téma zbytečné.

#### **XHTML**

Základem jazyka XHTML je jazyk XML, který je obecný jazyk pro vytváření strukturovaných dokumentů. Dá se říci, že pomocí jazyka XML se vytváří dokumenty podobající se databázím. Samotný jazyk XML má velmi málo nadefinovaných pravidel a postupným přidáváním dalších pravidel a omezení vytváříme konkrétní jazyky pro praktické využití. V případě jazyka XHTML se tedy jedná o konkrétní aplikaci XML pomocí jazyka HTML. Jazyk XHTML je oproti svému předchůdci HTML mnohem jednodušší a srozumitelnější pro webové prohlížeče (Prokop, 2002).

Vývoj jazyka XHTML resp. jazyka HTML započal v roce 1991. Tim Berners-Lee vytvořil první definici HTML jako součást projektu WWW vznikajícího v Evropském centru jaderného výzkumu (CERN). V roce 1997 byla vydána již verze 4 a nakrátko po ní vydalo konsorcium W3C jazyk XML a s tím spojeno vydání první verze jazyka XHTML v roce 2000. V současnosti je k dispozici verze 2, která ovšem není tolik používaná a výrobci prohlížečů tuto verzi ignorují (Kosek, 2013).

Jazyk XHTML má tři používané varianty: strict, transitional a frameset. V této práci je vyuţíván jazyk XHTML ve verzi 1.0 Strict. V této variantě jazyka nalezneme pouze strukturální značkování. Formátovací znaky jsou z dokumentu vyloučeny a veškerý design je řešen pomocí kaskádových stylů.

#### **JAVASCRIPT**

JavaScript je označení pro programovací jazyk využívaný zpočátku hlavně na webových stránkách. Jedná se o skriptovací jazyk, podobně jako PHP, s tím rozdílem, že tentokrát je vykonáván na straně klienta a na server jsou již odesílána zpracovaná data. Toto je jeho obrovská výhoda, která velmi zrychluje práci na internetu (Janovský, 2014).

První verze vyšla v roce 1995 pod názvem LiveScript, jako součást prohlížeče Netscape Navigator. Jazyk byl velmi rychle rozšířen do většiny prohlížečů, což podpořila i nepotřebnost dalších vstupních součástí (aplety, kompilátory atd.). W3C postupně schválilo standardizaci modelu DOM (Document-Object Model), na jehož úrovni zvládají všechny prohlížeče zpracovávat JavaScript. V současnosti je tento jazyk využíván i mimo webové stránky.

V této práci byl JavaScript využit při tvorbě uživatelského výběru dat pomocí formulářového okna. Bylo stavěno na ukázkovém kódu z knihy *PHP 5 a MySQL 5: hotová řešení* (Ľuboslav Lacko, 2008).

# <span id="page-14-0"></span>**2.3Postup zpracování**

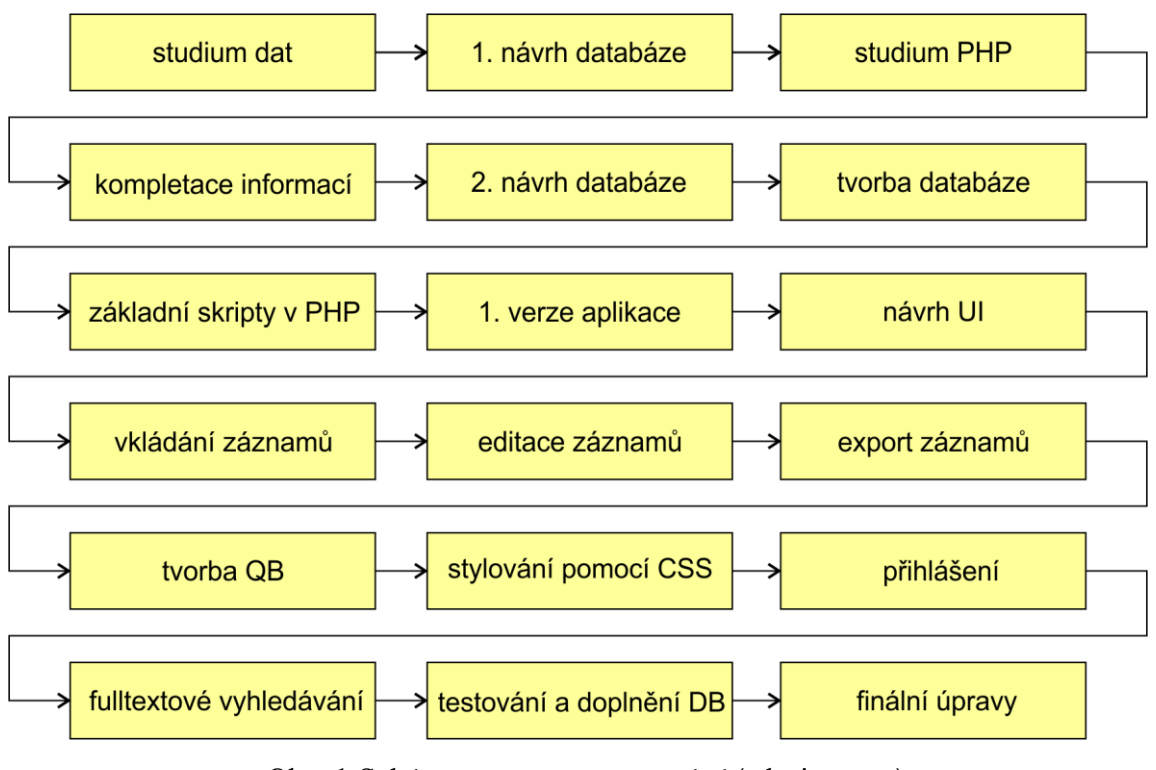

Obr. 1 Schéma postupu zpracování (zdroj: autor)

1) Studium dat

V této části proběhlo studium dodaných prezentací a rozhodování, která data budou v práci použita a která nikoliv.

2) První návrh databáze

Dále došlo k rozhodování, jaké atributy jsou důležité sledovat pro splnění cíle práce a byl vytvořen první E-R diagram, který znázorňoval prvotní návrh na strukturu databáze.

3) Studium PHP

V části studium PHP došlo k seznámení s tímto skriptovacím jazykem a k pochopení jeho základních principů. K tomuto studiu posloužila kniha PHP *pro úplné začátečníky* (Jakub Mach, 2003) a *PHP 5 a MySQL 5: hotová řešení* (Ľuboslav Lacko, 2008).

4) Kompletace informací

Po vytvoření návrhu struktury databáze, bylo zjištěno, že k velkému množství dat chybí potřebné informace. Většina těchto informací byla dohledána na webu.

### 5) Druhý návrh databáze

Dále došlo k ujasnění a upřesnění sledovaných atributů a k rozhodnutí o klíčích a provázanosti databáze.

### 6) Tvorba databáze

Tvorba databáze byla čistě informatická činnost, během které došlo k přesunu záznamů z Apache OpenOffice softwaru do MySQL databáze a doladění pomocí jazyka SQL.

#### 7) Základní skripty v PHP

Následně byly napsány základní skripty pro výpis a spojování tabulek.

#### 8) První verze aplikace

Fáze, ve které bylo několik napsaných skriptů společně prolinkováno, upraveno a doplněno o hlavičku můžeme nazvat jako první verze aplikace.

#### 9) Návrh UI

Dále došlo k návrhu uživatelského rozhraní. V tuto chvíli pouze k papírovému návrhu, který se porovnáním s výsledným velmi lišil. To hlavně z důvodu přidávání nových tlačítek a postupným zjednodušováním celé aplikace za účelem příjemnějšího ovládání.

#### 10) Vkládání záznamů

V této části došlo k napsání skriptů pro vložení nového záznamů do databáze a jejich implementace do aplikace.

#### 11) Editace záznamů

V části editace byly napsány skripty pro úpravu vybraných záznamů v databázi.

### 12) Export záznamů

Zde byly řešeny exporty, které jsou ve výsledku prováděny do formátů JSON, CSV a PDF, přičemž k exportu do formátu PDF bylo zapotřebí implementace speciální knihovny.

### 13) Tvorba QB

Dotazovací okno bylo vytvářeno za pomoci jazyka Javascript. Kód byl přebrán z výše zmíněné literatury *PHP 5 a MySQL 5: hotová řešení* (Ľuboslav Lacko, 2008) a upraven pro naši aplikaci.

### 14) Stylování pomocí CSS

Pro vzhled aplikace byla upravená volně dostupná šablona ze stránek http://www.template.co/.

### 15) Přihlášení

Následovalo vytvoření přihlašovacího okna pro administrátora, který může editovat a vkládat záznamy.

### 16) Fulltextové vyhledávání

Jednou z posledních fází bylo vytvoření fulltextového vyhledávání.

### 17) Testování a doplnění DB

Předposlední část byla testování aplikace případnými uživateli a případné doplnění a opravení záznamů.

### 18) Finální úpravy

Finální úpravy proběhly jako odezva na uživatelské testování.

# <span id="page-17-0"></span>**3 SOUČASNÝ STAV ŘEŠENÉ PROBLEMATIKY**

Během této práce byla vytvořena znalostní báze, což je jeden z pilířů expertních systémů. To znamená, že touto prací byl položen základ pro expertní systém zabývající se geodaty v České republice.

Problematikou expertních systémů se na katedře Geoinformatiky již zabýval Petr Karvaš (2011) ve své diplomové práci. Práce byla zaměřena na teoretické sestavení pravidel pro vytvoření a naplnění znalostní báze pro kartografické znázorňování hodnot relativních jevů. Další dvě práce na poli expertních systémů napsal Jiří Přichystal (2012, 2014). Obě práce opět řeší kartografické problémy. V bakalářské práci byl vytvářen komplexní kartografický rádce, který by měl uživatelům pomoci při výběru vhodné kartografické metody při tvorbě vlastní tematické mapy. O dva roky později v diplomové práci se autor zabýval zakomponováním pravidel pro volbu barev a tvorbu popisu do vybraného expertního systému.

Tématikou využití systémů pro podporu rozhodování se zabývali například Mansourian, Taleai a Fasihi (2011), kteří navrhli systém pro podporu prostorového rozhodování *(Spatial Decision Support Systém – SDSS)* v oblasti urbanismu a územního plánování. Tento, na webu veřejně dostupný, produkt by měl zlepšit komunikaci mezi projektanty a veřejností. Systém umožňuje vstup preferencí a požadavků občanů, které jsou následně diskutovány a výsledky vstupují do rozhodovacích procesů analytiků.

Téma expertního systému z oblasti satelitní navigace řešili Jung a Park (2014), Ti vytvořili webovou aplikaci, která umožňuje zpřesňování polohy naměřené pomocí družicového systému GPS i pro neprofesionály v oboru. Umožňuje snadno vypočítat a zahrnout veškeré vlivy působící na polohové a navigační systémy jako ionosférické refrakce, anomálie satelitních hodin, přesné hodnoty efemerid, parametry rotace Země a další údaje uložené ve znalostní bázi.

Environmentální problematikou se zabývali Wanderer a Herle (2015). Jejich expertní systém pro podporu rozhodování byl vyvinut převážně pro identifikaci nejvhodnějšího místa na výstavbu solárních elektráren dle uživatelských preferencí. Systém posuzuje vliv výstavby na životní prostředí. Možnosti systému byly testovány na případové studii v oblasti Andalusie ve Španělsku. V tomto systému je aplikovaná metoda multikriteriální rozhodovací analýzy *(Multi-Criteria Decision Analysis – MCDA).*  Metodika vytvořená během řešení tohoto projektu je dále využitelná i pro jiné obnovitelné zdroje.

# <span id="page-17-1"></span>**3.1 Expertní systémy**

### <span id="page-17-2"></span>**3.1.1 Popis expertních systémů**

Definicí expertních systémů lze nalézt v literatuře mnoho. Například podle V. Oleja a P. Petra (2004) jsou expertní systémy počítačové programy, které umožňují vykonávat rozhodovací činnost při řešení složitých úloh i neodborníky v dané oblasti. Odborníkem v dané oblasti je speciálně vyškolený nebo zkušený člověk, jenž je nazýván expertem.

Expertem je člověk, který má velké množství informací o dané problematice a na ně navazujících znalostí. Tyto znalosti jsou často získány zkušeností v praxi. Problémem je, že většina znalostí experta nemá tvar definic. Často se jedná pouze tzv. heuristiky, což jsou neformální a intuitivní poznatky, které pomáhají expertovy při hledání řešení. (Olej a Petr, 2004).

Využití expertních systémů můžeme nalézt v případech, kdy se jedná o složitě strukturovatelné a formulovatelné úlohy. Například se jedná o úlohy v oblastech konstruování, diagnostikování, plánování a řízení (Pechanec, 2006).

Všechny expertní systémy se podle J. Dvořáka (2004) vyznačují následujícími charakteristikami (první charakteristika je nejdůležitější a další jsou žádoucí, ale ne povinné):

- oddělení znalostí a mechanismu jejich využívání (tím se expertní systémy odlišují od klasických programů),
- schopnost rozhodování,
- schopnost vysvětlování.

### <span id="page-18-0"></span>**3.1.2 Typologie expertních systémů**

Expertní systémy je možné klasifikovat podle různých hledisek. Dle I. Celbové (1999) se využívá trojí dělení:

- dělení expertních systémů podle charakteru řešených úloh,
- dělení expertních systémů podle obecnosti,
- dělení expertních systémů podle způsobu reprezentace znalostí.

První způsob rozděluje expertní systémy na *diagnostické* (v některé literatuře nazývány jako rozhodovací) a *plánovací*. Diagnostické systémy jsou takové, jejichž úkolem je porovnávat a vyhodnocovat předem zadané hypotézy a určit, která hypotéza je nejblíže k datům konkrétního případu. Plánovací systémy jsou takové, ve kterých je znám vstup a výsledek. Hledá se ideální posloupnost kroků pro nejefektivnější dosažení daného cíle (Dvořák, 2004). Speciálním případem v tomto dělení jsou *hybridní* expertní systémy, které oba dva předchozí přístupy kombinují. Pod hybridním systémem si můžeme představit například výukové a monitorovací systémy (Celbová, 1999).

Další dělením rozlišujeme *prázdný*, *problémově orientovaný* a expertní systém *řešící konkrétní případ*. Prázdné systémy mají prázdnou znalostní bázi a řeší pouze diagnostické úlohy. Problémově orientovaný je prázdný expertní systém, který je již doplněn o znalostní bázi. Je určen pouze pro řešení úloh z konkrétní oblasti. Poslední systém obsahuje všechny složky expertního systému, a proto je schopen řešit komplexní problémy (Celbová, 1999).

Poslední dělení není tak běžné a používá ho jen několik málo autorů. Celbová (1999) zde rozděluje expertní systémy na *založené na pravidlech*, *založené na logickém programování* a *založené na rámcích*.

### <span id="page-18-1"></span>**3.1.3 Struktura expertního systému**

Struktura expertního systému, resp. pojmenování a rozdělení jednotlivých složek se v literatuře liší. Například podle Dvořáka (2004) jsou základní složky expertního systému:

báze znalostí,

- inferenční mechanismus,
- I/O rozhraní (uživatelské, vývojové, vazby na jiné systémy),
- vysvětlovací modul,
- modul pro akvizici (získávání) znalostí.

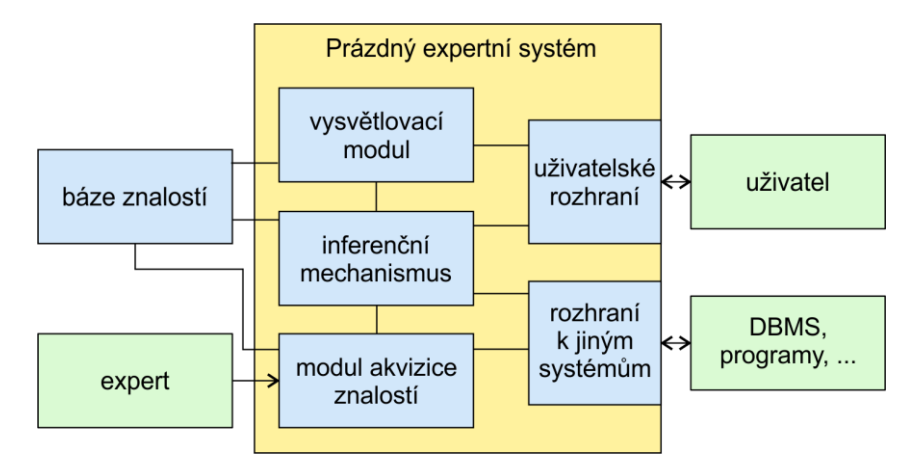

Obr. 2 Grafické znázornění struktury expertního sytému (zdroj: autor)

### <span id="page-19-0"></span>**3.1.4 Báze znalostí**

Báze znalostí je množina datových struktur, které tvoří vědomosti převzaté od experta. Vědomosti obsažené v bázi znalostí musí mít takovou formu, aby inferenční mechanismus byl schopen s nimi pracovat (Pechanec, 2006). Expertní systém by měl být navržen, tak aby byl schopen předvídat následky svých rozhodnutí, aby byl schopen vysvětlit a zdůvodnit závěry a poloţit vhodný doplňující dotaz. Toto jsou klíčové poţadavky na tvorbu znalostní báze, ze které expertní systém vychází (Celbová, 1999).

Pro tvorbu báze znalostí je potřeba vhodně zvolit experta nebo expertní systém. Vzhledem k faktu, že velké množství poznatků jsou heuristiky (viz výše), je žádoucí, aby skupina expertů tvořila co nejlepší vzorek. Ve smyslu účelu tvorby expertního systému. Například pokud se jedná o expertní systém týkající se finančnictví, je vhodné zvolit experty, kteří se všichni zabývají finančnictvím, ovšem každý trochu jiným směrem.

#### **Informace, data a znalosti**

Tyto tři pojmy jsou ve společnosti často zaměňovány. Jejich přesný význam je většinou zkreslený, a proto je vhodné zařazení popisu rozdílů do kapitoly Báze znalostí.

Pojem informace je možné definovat matematicky – jedná se o pravděpodobnost určitého signálu nebo znaku, který vstupuje do určitého sytému. Statická (sémiotická) definice podle Šlapáka (2003) informaci vymezuje jako vjem, který splňuje tři charakteristiky:

- *Syntaktickou relevanci*  to co přímá vjem, musí být schopné vjem rozpoznat a porozumět mu.
- *Sémantickou relevanci* to co přímá vjem, musí vědět, co vjem vypovídá o něm a jeho okolí.
- *Pragmatickou relevanci* vjem musí mít pro toho, kdo ho přijme nějaký význam.

Informace většinou nejsou k dispozici. Jedná se o záznamy, které jsou spíše vyhledávány v externích zdrojích. Sklenák (2001) ve své publikaci uvádí ještě pojem *poznatek* a tvrdí, ţe rozdíl mezi poznatky a informacemi je časová pomíjivost. Informace by měly být pomíjivé, zatímco poznatky trvalé.

Další důleţitým pojmem jsou data. Ty by podle Šlapáka (2003) měly být takové informace, které může subjekt ignorovat nebo uložit pro pozdější užití. Data mají nějakou vypovídající schopnost a měly by být uloženy na fyzickém nosiči. Data jsou řazena pouze na syntaktickou úroveň. Na sémantickou řadí pouze zprávy, které jsou přiřazeny datům. Pokud subjekt chce data v tuto chvíli využívat, mění svůj status na informace a tím se posouvají na úroveň pragmatické relevance.

Data je moţné dále dělit na *strukturovaná* a *nestrukturovaná.* Strukturovaná zachycují fakta, atributy, objekty apod. Hlavním rysem strukturovaných dat je vůbec samotný výskyt jejich elementů. Toho se využívá například v relačních databázích, kdy lze v datech vyhledávat, průměrovat apod. Nestrukturovaná data by se daly popsat jako nějaký tok bytů bez bližší specifikace a možnosti třídění. Jedná se například o obrázky, videozáznamy a audionahrávky (Sklenák, 2001).

Co se týče znalostí, tak existuje velké množství definic. Mezi hlavní a stěžejní myšlenky patří to, že znalosti jsou výsledek aktivního učení. Znalosti také vycházejí ze zkušeností a ze schopností pracovat s nově nabytými informacemi. Nejvýstižnější definici uvádí Šlapák (2003): "Znalosti lze charakterizovat také jako informace o tom, jak využít jiné informace a data (a to i ve vzájemných kombinacích) v různých životních situacích."

#### **Báze pravidel**

Z důvodu, že znalosti od experta jsou často subjektivní a mohou mít tvar heuristik (viz výše), je vhodné dále vytvořit bázi pravidel, která z těchto znalostí vychází. Může se jednat i o skupinu (alespoň dvou) agregovaných znalostních bází, které spolu souvisí. Vytváří se podobným způsobem jako báze znalostí, s tím rozdílem, že tentokrát nevycházíme z informací a zkušeností experta, ale pravidla vyváříme ze znalostí (Procházka a Klimeš, 2011).

Pravidla jsou pak znalosti, které jsou již ověřené, a je nějakým způsobem objektivně posouzena jejich použitelnost. Dochází tedy ke zpřesňování znalostí. Pravidla se následně využívají pro přesnější klasifikaci a predikci v rozhodovacím procesu (Sklenák, 2001). Tvar každého pravidla vstupujícího do rozhodovacího procesu můžeme zapsat jako matematickou implikaci (1):

$$
A \Rightarrow B, \qquad (1)
$$

přičemţ výrok A (vstup) se nazývá *antedescent* a výrok B (výstup) *konsekvent*. Takto zapsaná pravidla lze pak interpretovat: *JESTLIŽE a PAK b*, resp. *JESTLIŽE situace PAK akce* (Faruzel, 2007).

## <span id="page-20-0"></span>**3.1.5 Inferenční mechanismus**

Inferenční mechanismus je jádrem celého systému. Slouží k propojení báze znalostí se zadanými fakty. Tím umožňuje komunikaci mezi uživateli a jednotlivými složkami expertního systému. Inferenční mechanismu řídí celý rozhodovací proces na základě vytvořených algoritmů (Dvořák, 2004). Popper a Kelemen (1998) se na inferenční mechanismus dívají třemi pohledy:

- *Vnější pohled* všímá si funkcí, které je uţivatel schopen vnímat při práci se systémem.
- *Vnitřní pohled* všímá si funkcí, které jsou spojené se stavbou jádra systému.
- *Implementační pohled* sleduje funkce inferenčního mechanismu z pohledu programovacího jazyka a programovacího prostředí.

Dnes existuje velké množství metod, které jsou využívány inferenčním mechanismem. Giarratano a Riley (1998) uvádějí několik nejzákladnějších:

- *Dedukce* jedná se o způsob logického uvaţování, kdy se přechází od obecných předpokladů ke konkrétním závěrům.
- *Indukce* jedná se opět o způsob logického uvažování, ovšem tentokrát se postupuje opačně, a to od konkrétního k obecnému.
- *Abdukce* usuzování směrem ze správného závěru k předpokladům, které jej mohly způsobit.
- *Heuristika* jedná se o pravidla, která nemají tvar definic a přesně daných norem, jsou to pravidla "zdravého rozumu" založená na zkušenostech.
- *Generování a testování* metoda pokusů a omylů.
- *Analogie* vyvozování závěrů na základě podobnosti s jiným případem.
- *Defaultní inference* vyvozování závěrů na základě obecných znalostí, v případě že nejsou k dispozici specifické znalosti.
- *Nemonotónní inference* jedná se o úpravu dosavadních znalostí, která byla zapříčiněna novým pozorováním.

Inferenční mechanismus by měl být schopen zpracovávat neurčitosti. Neurčitosti se mohou vyskytovat ve znalostní bázi, ale i ve faktech zadaných uživatelem. Mezi neurčitosti řadíme nepřesné, nekompletní a nekonzistentní data, vágní pojmy a nejisté znalosti (Dvořák, 2004).

### Fuzzy množiny

Fuzzy množiny je jeden z přístupů, kterým lze pohlížet na neurčitosti (Dvořák, 2004). Modelování reality vyžaduje dvouhodnotový popis, přičemž, všechny hodnoty jevu by se měly rozdělit do těchto dvou skupin. Tímto způsobem ovšem nelze rozdělit všechny jevy a pojmy. Při použití vágních pojmů, u kterých není jasné, do jaké supiny patří, je zapotřebí definovat hodnotovou stupnici příslušnosti do dané skupiny. Podle této stupnice se dále stanovuje rozdělení jednotlivých prvků do skupin. Fuzzy soubory jsou označovány jako třídy, které nemají přesné ohraničení. V oblasti prostorových dat to znamená plynulý přechod mezi členstvím a nečlenstvím. V praxi určujeme hodnoty v intervalu od 0,0 do 1,0 pro postupný nárůst členství (Pechanec, 2006).

### <span id="page-21-0"></span>**3.1.6 Příklady znalostních systémů**

Znalostní systémy se začaly objevovat v 70. letech 20. století, víceméně současně s vývojem počítačů a umělé inteligence. Znalostními systémy se spojily vědomosti člověka s možnostmi výpočetní techniky, která začala umožnovat algoritmizaci

problémů a jejich řešení postupným procházením po částech. Jako první se objevil produkt DENDRAL, vyvinutý v akademickém prostředí převážně pro vznik a objevování nových vědeckých hypotéz převážně v oblasti chemie (Dvořák, 2004). Dalším významným produktem v historii expertních systémů je systém MYCIN. Tento systém je dodnes využíván v lékařství. Systém obsahuje asi 500 pravidel pro podporu rozhodování v oblasti léčby krevních infekcí (Rybář, 2007). Po roce 1980 se začaly objevovat první expertní systémy v komerční sféře a tím byl odstartován obrovský rozvoj v této oblasti (Dvořák, 2004).

Mezi nejznámější softwarové řešení expertních systémů patří například EXSYS, FLEX, G2, HUGIN, M4, CLIPS? OPS5, LISP, Expertise2Go a NEST. Rozhodovacích systémů je obrovské množství a v nejrůznějších oblastech. Popsání veškerého spektra není náplní práce, a proto zde je zmíněn a popsán pouze malý zlomek prázdných expertních systémů a některé konečné systémy, jenž pracují s geodaty nebo o nich pojednávají.

#### **NEST**

Jedná se o program pro vytváření expertních systémů. Jedná se tedy o tzv. prázdný expertní systém. Tento produkt obsahuje inferenční mechanismus a prostředky pro vytvoření báze znalostí. Produkt je českým výrobkem a vznikl na Vysoké škole ekonomické v Praze. Důraz při programování byl kladem převážně na tvorbu znalostní báze. Systém začal vznikat v roce 2003 a byly zde uplatněny zkušenosti z práce v systému SAK.

V softwaru jsou znalosti reprezentovány pomocí tříd znalostí, které jsou uloženy v bázi znalostí. Třídy znalostí jsou: *třídy atributů, třídy pravidel, třídy kontextů* a *třídy integritních omezení* (Laš, 2007).

#### **Expertise2Go**

Software Expertise2Go řadíme také mezi prázdné expertní systémy, které čekají na naplnění znalostní báze. Byl vyvinut v roce 2001 americkým profesorem Chuckem McNicholsem. Jedná se tedy o další program vyvinut na akademickém poli a je šířen zdarma (eXpertise2Go.com, 2014).

#### **ZNALSYS**

Projekt *Znalostní systémy pro podporu veřejné správy v oblasti dopravní telematiky* vznikl z podobných důvodů jako tato práce. Jedná se o důvody neuspořádanosti a zahlcenosti daty, které je možné najít na současném internetu. Tento projekt se týká, jak již název napovídá, dat z dopravní telematiky. Spousty dat a důležitých informací je zabaleno pod nejrůznější projekty a je velmi obtížné společné využití. Cílem tohoto projektu bylo tedy vytvoření národního znalostního systému pro podporu rozhodování státních úředníků a pro zpřehlednění dat a informací z oblasti dopravní telematiky.

Projekt zpracovávala společnost ELTODO EG, a.s. a v roce 2011 byl projekt ukončen společně se zveřejněním výstupů v podobě metody pro vytváření znalostních systémů v rámci Ministerstva dopravy, pilotní verze aplikace znalostního systému pro vybrané domény dopravní telematiky a další (Eltodo EG, a.s., 2009).

#### **Znalostní systém pro podporu rozhodování zaloţeného na geodatech**

Jedná se o projekt Výzkumného ústavu geodetického, topografického a kartografického, v. v. i. Tuto instituci zřizuje Český úřad zeměměřický a katastrální, který rovněž přiděluje finanční prostředky a zadává práci na projektech.

V rámci projektu znalostního systému jsou implementovány čtyři základní analýzy nad geodaty: klasifikace digitálních obrazů, georeferencování, určení parametrů tíhového pole Země a analýza deformací. Účelem projektu je tedy vytvoření vhodné technologie pro implementaci těchto úkolů a tyto technologie realizovat softwarovým řešením pomocí webových služeb na internetu pro širokou veřejnost. Používání aplikace je tedy zdarma. Přínosem tohoto projektu je zefektivnění procesu zpracování prostorových informací pomocí webových aplikací, bez potřeby pořizování nákladných softwarů. Systém dodržuje veškeré standardy (především WMS) Open Geospatial Consorcium pro přenos a sdílení prostorových dat (VÚGTK, v. v. i., 2011).

### <span id="page-23-0"></span>**3.2 INSPIRE**

Infrastructure for Spatial Information in Europe je směrnice, kterou vydala 15. března 2007 Evropská komise společně s Evropskou radou. Její plná implementace se očekává v roce 2019. Směrnice se snaží o poskytování kvalitnějších a standardizovaných prostorových informací, a tím vytvoření evropské infrastruktury. Cíle jsou naplňovány především stanovováním obecných pravidel pro sběr a distribuci dat, převážně v environmentálních oblastech (CENIA, 2015).

Podle oficiálních stránek INSPIRE (European Commission, 2014) jsou hlavní body realizace tyto:

- Sbírání a vytváření dat bude probíhat pouze na jediné úrovni státní správy, tam kde tento proces probíhá nejefektivněji.
- Bude existovat možnost bezešvé kombinace dat z různých zdrojů a bude možné je volně sdílet mezi další uživatele.
- Prostorová data vytvořená na jedné úrovni státní správy by měla být volně šířena do dalších úrovní.
- Data budou dostupná za podmínek, které umožní široké využití.
- Mělo by být vytvořeno snadnější vyhledávání prostorových informací s přehledem vhodnosti dat na daný účel a s popisem podmínek poskytování a využití.

U nás byla tato směrnice implementována novelou zákona 123/1998 Sb., O právu na informace o životním prostředí z roku 2007. Součástí novely je zřízení Národního geoportálu INSPIRE, který bude umožňovat vyhledávání, prohlížení, stahování a transformování dat. V novele je také obsažen návrh na koordinační infrastrukturu pro prostorová data (CENIA, 2015).

## <span id="page-24-0"></span>**3.2.1 Implementační pravidla**

Jednotlivá implementační pravidla je možné rozdělit do pěti skupin (CENIA, 2015):

- metadata,
- specifikace dat,
- síťové služby,
- sdílení dat,
- monitoring a reporting.

Nejnovější pravidla pro metadata jsou z roku 2007. Stanovují přesnou podobu a názvy atributů pro jejich klasifikaci, určení geografické polohy a časové reference, kvality a platnosti, shody s prováděcími pravidly o interoperabilitě souboru a služeb založených na prostorových datech, omezení přístupu a použití, organizace odpovědné za zdroj. Dále jsou sledovány atributy týkající se vlastního záznamu metadat. Kdo je sepsal, jakým způsobem jsou udržovány a aktualizace metadat. Tento výčet povinných atributů je daný směrnicí, ale je možné metadata sledovat ještě ve větším rozsahu, dle uvážení správce (Komise EU, 2008).

Další částí je specifikace dat, jejichž pravidla byly schváleny Evropským parlamentem v prosinci roku 2009. Popis byl dále upravován až do května 2012. V roce 2010 vydala Evropská komise slovník pojmů za účelem přesné specifikace všech typů objektů a pro podporu harmonizace. Specifikace dat je pro lepší rozhodování rozdělena do devíti kategorií: souřadnicové referenční systémy, systémy geografických souřadnicových sítí, zeměpisná jména, územní správní jednotky, adresy, parcely, dopravní sítě, vodstvo a chráněná území (CENIA, 2015).

Implementační pravidla síťových služeb vyšla v říjnu roku 2009 a upravují technické specifikace nástrojů pro vyhledávání, prohlížení, stahování a transformaci. Pravidla pro konkrétní druhy a typy služeb jsou upravována postupně (CENIA, 2015).

Skupina pravidel ke sdílení dat by měla určit minimální soubor podmínek, pro zajištění stejného postupu při poskytování přístupu k prostorovým informacím. Jsou zde upravovány veškeré licenční dohody, smlouvy, podoby e-mailových zpráv a jakékoliv jiné ujednání (Komise EU, 2010).

Poslední pravidla týkající se monitoringu a reportingu byla schválena Komitologickým výborem v prosinci roku 2008 s platností od června 2009. Monitoringové ukazatele jsou implementovány postupně, dle spouštění jednotlivých služeb geoportálu. Reportingem, dokumentem popisující využívání infrastruktury, je monitoring doplněn jednou za 3 roky. Česká republika zaslala první monitoring s reportingem v roce 2010 (CENIA, 2015). Z údajů, které poskytují všechny zúčastněné orgány, je vypočten soubor ukazatelů, podle kterého se provádí hodnocení (Komise EU, 2009).

V tabulce pod textem (Tab. 1) je možné vidět přehled datových sad v České republice, jejichž sběr je zaštítěn směrnicí INSPIRE. V posledním sloupci je pak u některých dat slovo ANO, značící, že příslušná data jsou sledována ve vytvořené aplikaci.

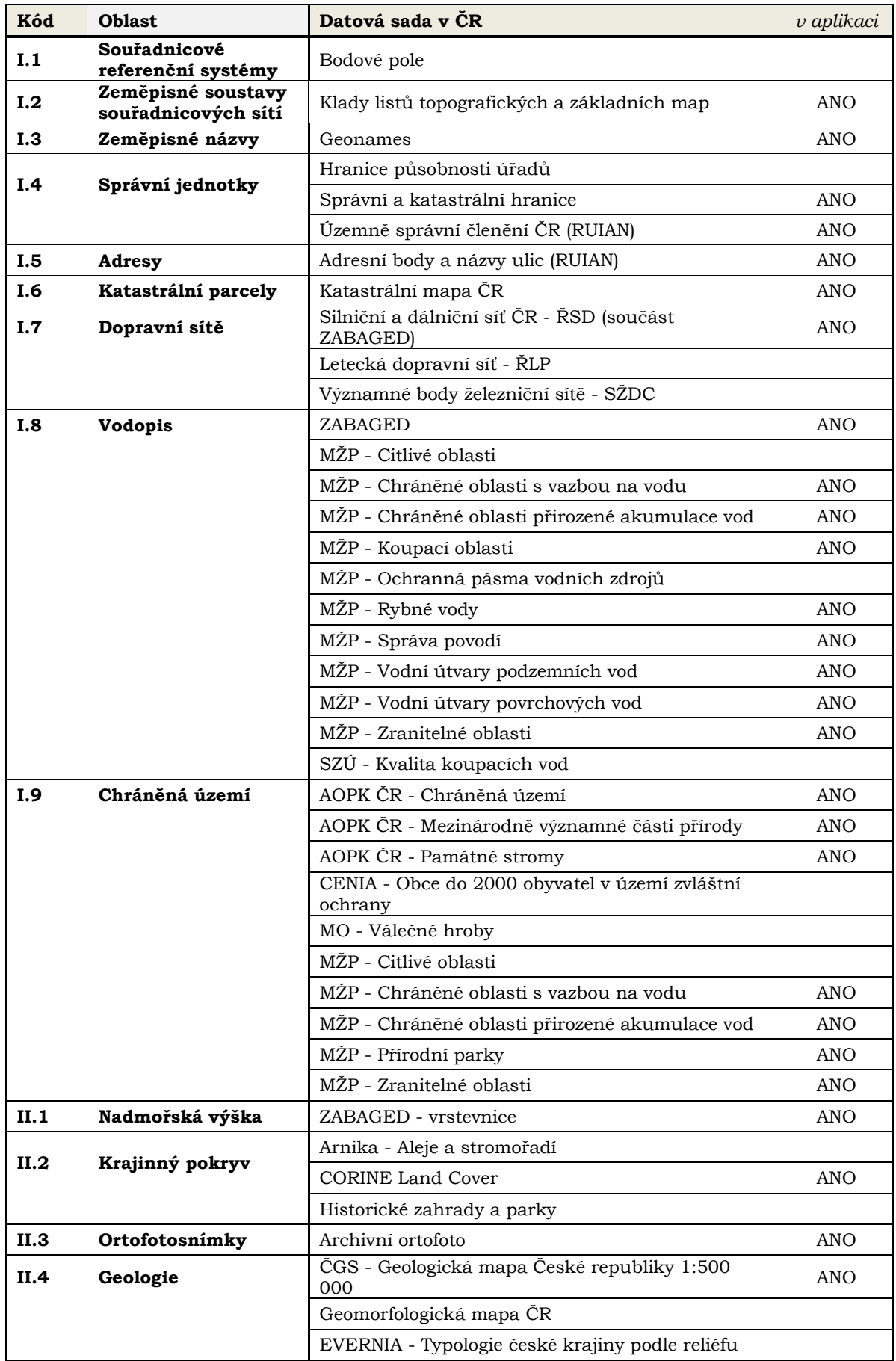

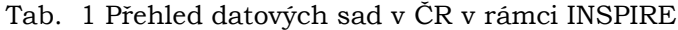

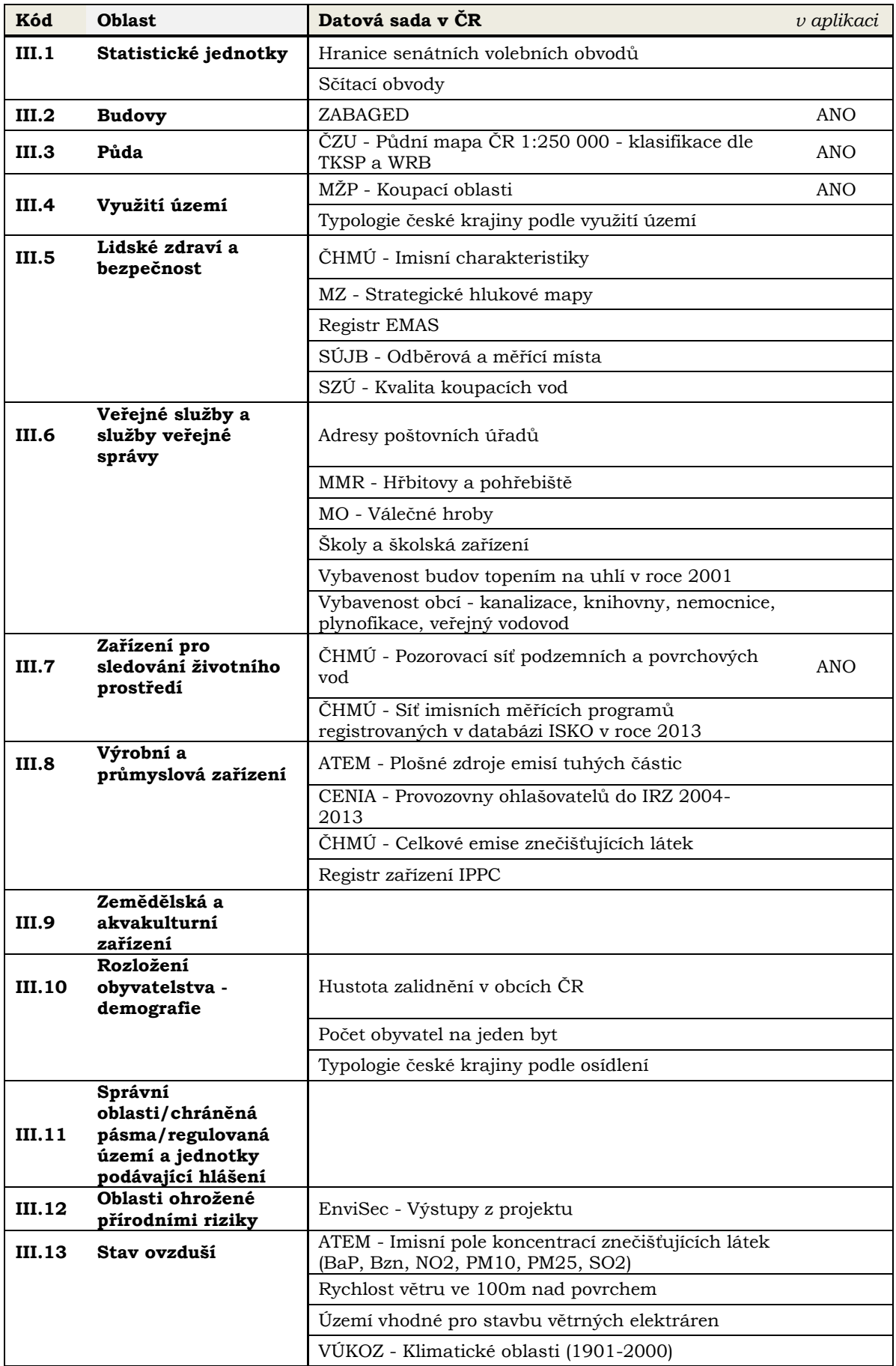

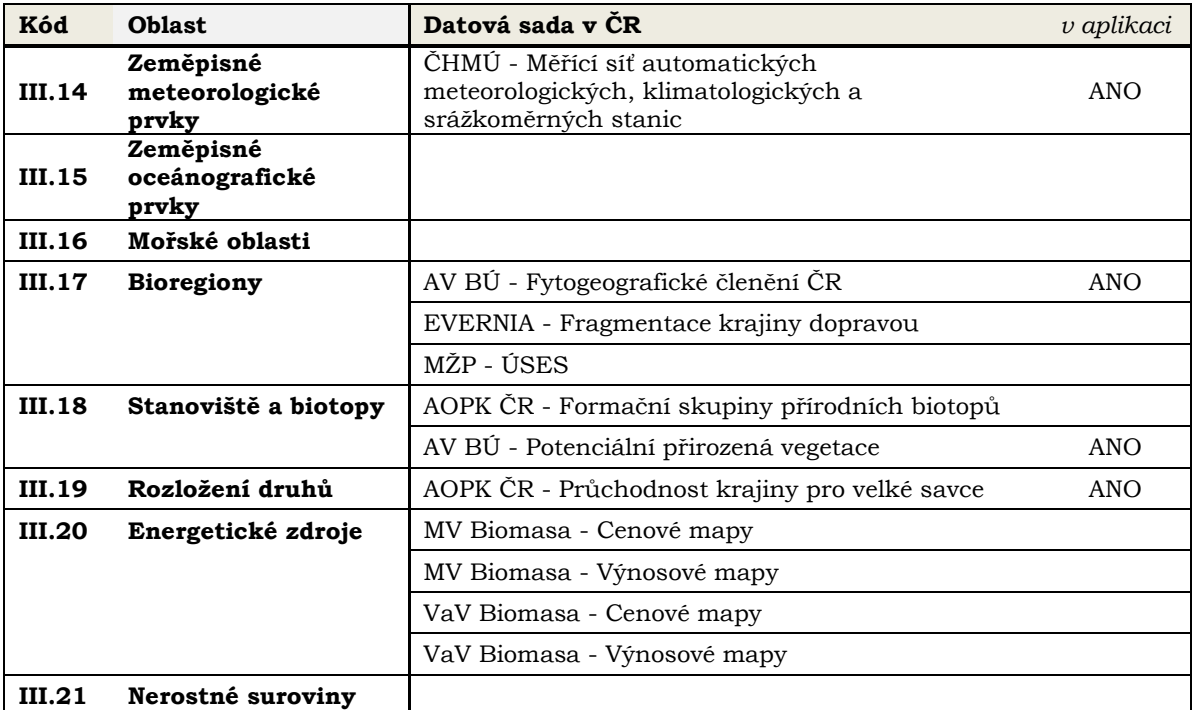

Zdroj: CENIA, 2014.

# <span id="page-28-0"></span>**4 VLASTNÍ ŘEŠENÍ**

## <span id="page-28-1"></span>**4.1 Databáze**

První návrh databáze proběhl hned na počátku samotného řešení práce. Během procházení informací a metadat o datech, které by se měly objevit v databázi, bylo ovšem rozhodnuto o přidání dalších atributů a tak rozšíření databáze. V první verzi (Obr. 3) bylo vytvořeno šest tabulek. Tabulka *tData* obsahovala základní popisné atributy datových sad. Dále existovala tabulka *tDetailPopis*, která byla s hlavní tabulkou spojena vazbou 1:1. Následovaly tabulky *tProducent* a *tLicence*, které byly spojeny s hlavní tabulkou vazbou 1:N. Poslední tabulka *tTyp* je spojena vazbou 1:N a tvoří v podstatě číselník typů pro hlavní tabulku.

 $[1, 1]$ 

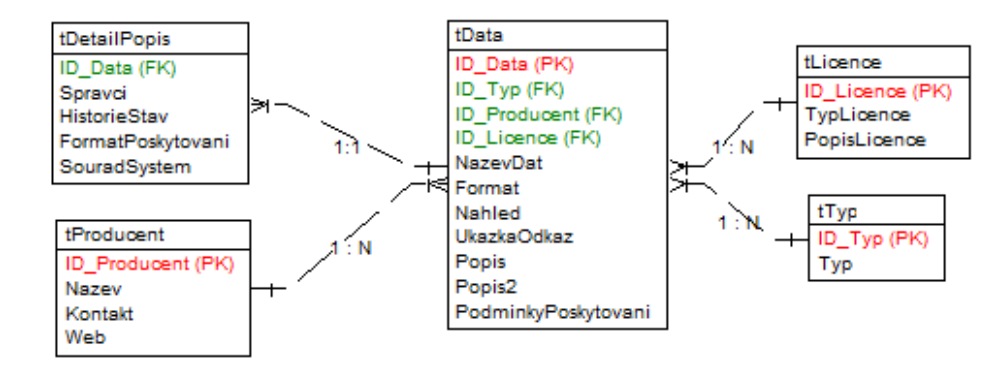

Obr. 3 První verze databáze (zdroj: autor)

Ovšem ve velmi krátké době vyšlo najevo, že bude potřeba některé atributy rozepsat, další přejmenovat a několik dalších přidat. Konečná verze databáze (obr. 4) nakonec obsahuje šest tabulek. Hlavní tabulka *tData* obsahuje veškerý základní popis dat, který tvoří 25 atributů. Byla tedy zrušena tabulka týkající se detailního popisu a vše je napsáno v jedné. Na tuto tabulku se připojují vazbou 1:N tři tabulky: *tGarant*, *tLicence* a *tTyp.* Tyto tabulky mají stejný charakter a rozsah jako v původní verzi, kromě tabulky *tGarant*, kde došlo k normalizaci atributu kontakt na adresu, telefon a email. Dále vznikly dvě nové tabulky *tFormat* a *tUsers*. První ze jmenovaných obsahuje formáty poskytování dat a je charakter vztahu s hlavní tabulkou je M:N. Tento vztah je ale řešen v aplikační rovině. Druhá z nových obsahuje autorizační údaje. Potřeba této tabulky bude dále specifikována v kapitole Přihlášení administrátora.

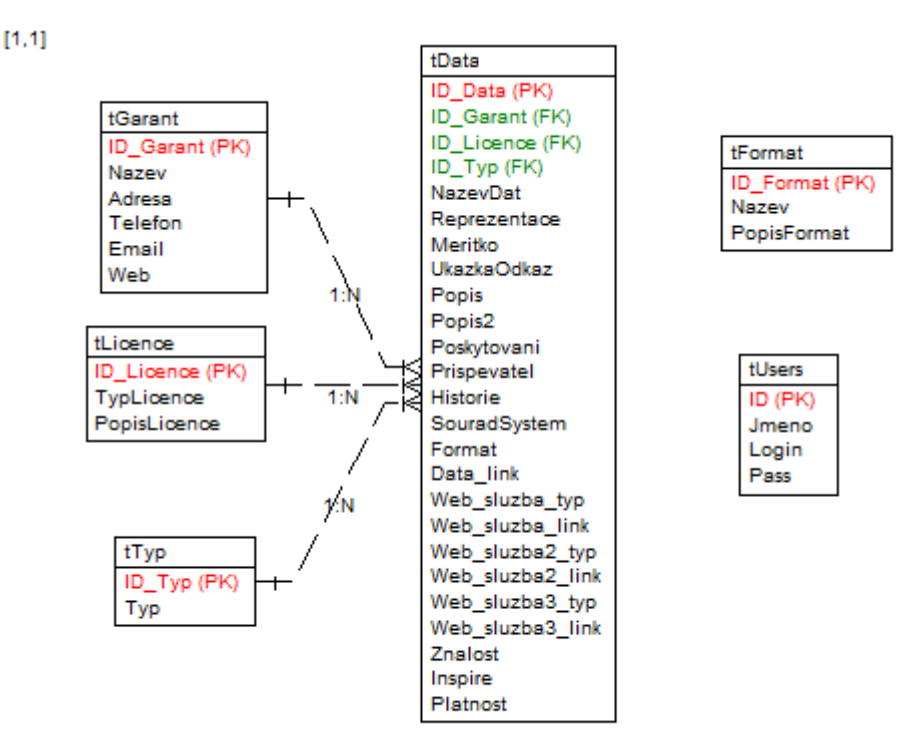

Obr. 4 Konečná verze databáze (zdroj: autor)

V příloze (Příloha 1) je možné vidět tabulky obsahující strukturu databáze z hlediska datových typů a také obsahy jednotlivých atributů.

## <span id="page-29-0"></span>**4.2 Výpisy tabulek**

Pro vytvoření výpisů jednotlivých tabulek byl použit dotaz pomocí SOL jazyka. V případě výpisu tabulky *data* muselo dojít ke spojení tabulek pomocí cizích klíčů. Toto spojení bylo řešeno tímto způsobem:

```
SELECT data.id data, data.nazevdat, data.reprezentace, data.meritko,
data.nahled, data.ukazkaodkaz, data.popis, data.popis2, 
data.poskytovani, data.prispevatel, data.format, garant.nazev,
data.historie, data.souradsystem, typ.typ, licence.typlicence,
data.data link, data.znalost, data.web sluzba typ, data.web sluzba link,
data.web sluzba2 typ, data.web sluzba2 link, data.web sluzba3 typ,
data.web sluzba3 link, data.inspire, data.platnost
     FROM data
     JOIN typ USING (id_typ)
    JOIN garant USING (id_garant)
     JOIN licence USING (id_licence)
     ORDER BY data.nazevdat ASC
```
Další tabulky již nepotřebují žádné spojování a dotaz tak může být proveden standardní formou. Veškeré tabulky z databáze byly původně vypisovány do tabulek.

To bylo zrušeno z důvodu jejich časové náročnosti. V současnosti jsou veškeré výpisy prováděny pomocí seznamů a to číslovaných nebo definičních.

U výpisu všech dat byla na podněty uživatelského testování vložena podmínka zjišťující vyplnění daného atributu určitého záznamu. Před vypsáním vybraných atributů se tedy objevuje podmínka v této podobě:

```
if (!empty($row["meritko"])){
      echo '<li>1 : '.$row["meritko"].'</li>';}
```
Touto podmínkou je například u měřítka zajištěno, aby u výpisu na této pozici nezůstalo "1 : ". Toto by mohlo stát například u hypsometrických dat, kde měřítko není vyplněno.

Na některá data se vztahuje několik podmínek poskytování. Vytvoření nového sloupce v databázi bylo zbytečné, a tak případné další podmínky byly napsány do stejného okna. Jejich následné rozdělení na dva odkazy bylo řešeno aplikačně. V aplikační rovině muselo tedy dojít k rozdělení pole podle jednoznačného symbolu (skupině symbolů) a následně vypsaní obou prvků v poli pod jiný odkaz:

```
$find = ", ";
if (StrPos($row["poskytovani"],$find) == true){
$podminky=explode(", ",$row["poskytovani"]);
      echo '<li><a href="'.$podminky[0].'">Podmínky poskytování
      1 < /a > < /11 > ';
      echo '<li><a href="'.$podminky[1].'">Podmínky poskytování
      2 < /a > < /1i > ';else {
      echo '<li><a href="'.$row["poskytovani"].'">Podmínky 
      poskytování</a></li>';}
```
Posledním problémem u výpisu dat byly formáty poskytování. Jak bylo již výše zmíněno, tato část měla být také řešena v aplikační rovině, protože v tabulce *tData* jsou napsána jednotlivá čísla ID z tabulky *tFormat*. Toto bylo vyřešeno opět podobným způsobem jako předchozí případ podmínek poskytování. Pole ze záznamu o datech bylo rozděleno na jednotlivé prvky podle jednoznačného symbolu a tyto prvky byly následně porovnávány se záznamy formátů. V případě shody ID došlo k zapsání zkratky příslušného formátů. Programový kód, kterým bylo toto zajištěno, je zobrazen níže.

```
$pole=explode(", ",$row["format"]);
$sql2="SELECT id format, nazev FROM format";
$result2=mysql_query($sql2, $conn);
while ($row2=mysql fetch assoc($result2)) {
      foreach ($pole as $hodnota) {
            if ($hodnota == $row2['id format"]){
                  $format.=$row2["nazev"];
```
 $$format.=", ";}$ }}

Nakonec na základě typografických požadavků byly odstraněny poslední dva symboly v proměnné \$format, které tvořila čárka a mezera a pole formát bylo vymazáno, a tak připraveno pro další záznam o datech:

```
echo substr($format, 0,-2);
    $format="";
```
## <span id="page-31-0"></span>**4.3 Export záznamů**

Funkce exportování záznamů je z důvodu charakteru a účelu celé práce umožněna pouze na výpisu dat. A to jak na celé tabulce, tak i na výběru pomocí zvolených uživatelských parametrů.

Ke kaţdému formátu jsou zvoleny dva druhy exportů – *celá tabulka* a *zkrácená verze*. Celá tabulka, jak už název napovídá, exportuje všechny atributy ve výpisu. Zkrácená verze exportuje pouze atributy *Název dat*, *Měřítkové číslo* a *Garant dat.*  Tlačítka pro export záznamů jsou umístěna nad výpisem záznamů v levé části.

### <span id="page-31-1"></span>**4.3.1 JSON**

Formát JSON byl zvolen z důvodu jeho jednoduchosti a snadné i strojové čitelnosti. Jedná se o stále využívanější formát v oblasti přenosu dat na webu. Každý záznam je v našem případě zapsán jako hlavička – dvojtečka – obsah. Vytvoření exportního souboru v JSON stojí na zapsání jednotlivých záznamů do pole, vložení pole do souboru a jeho vypsání. Níže je možné vidět způsob zapsání výsledku SQL dotazu do JSON pole pomocí jazyka PHP.

```
while ($row=mysql fetch assoc($result)) {
…
$json_array["ID"]=$row["id_data"];
$json array["Název dat"]=$row["nazevdat"];
$json_array["Reprezentace"]=$row["reprezentace"];
$json_array["Měřítko"]=$row["meritko"];
array push($obsah, $json array); }
echo json encode($obsah);
```
### <span id="page-31-2"></span>**4.3.2 CSV**

Tento formát je také jednoduchý, lehký a snadno čitelný. Jedná se o souborový formát pro výměnu tabulkových dat. Lze ho otevřít v jakémkoliv tabulkovém i textovém editoru. V naší aplikaci je vytvořen soubor, definována hlavička a napevno zapsáno záhlaví. Jednotlivé položky z databáze jsou pak vloženy skriptem do pole, přičemž je mezi ně vložen jednoznačný symbol určující hranice záznamů. V části skriptu, kterou je možno vidět níže je zobrazen způsob vypsání záznamů do pole a to vypsáno do CSV souboru.

```
while ($row = mysql fetch assoc($result)) {
      $deleni = ";"; 
$obsah = array ( array 
($row["id_data"],$deleni,$row["nazevdat"],$deleni,$row["reprezentace"],$
deleni,$row["meritko"],$deleni,$ukazka,$deleni,$row["ukazkaodkaz"],$dele
ni,$row["popis"],$deleni,$row["popis2"],$deleni,$row["poskytovani"],$del
eni, $row["prispevatel"], $deleni, $format, $deleni, $row["nazev"], $deleni, $r
ow["historie"],$deleni,$row["souradsystem"],$deleni,$row["typ"],$deleni,
$row["typlicence"],$deleni,$row["data_link"],$deleni,$row["znalost"],$de
leni, $row["web_sluzba_typ"], $deleni, $row["web_sluzba_link"], $deleni, $row
["web_sluzba2_typ"],$deleni,$row["web_sluzba2_link"],$deleni,$row["web_s
luzba3 typ"], $deleni, $row["web sluzba3 link"], $deleni, $row["inspire"], $d
eleni, $row["platnost"]),
  );
foreach ($obsah as $obsah2){
      fputcsv($file, $obsah2); } }
```
V rámci exportu do CSV byl dále řešen problém s kódováním češtiny. Po vypsání do souboru byly jednotlivé znaky zobrazeny nesprávně. Toto bylo vyřešeno vložením hlavičky:

```
header( "Content-Type: text/csv; charset=utf-8" );
header( "Content-Disposition: attachment; filename=$name" );
header( "Content-Transfer-Encoding: UTF-8" );
header( "Pragma: no-cache");
```
a vložením proměnné \$bom, která pomohla vyřešit změnu kódování při otevírání například v Microsoft Excel:

fputs( $$file, $bon = ( chr(0xEF).chr(0xBB).chr(0xBF))$ ;

### <span id="page-32-0"></span>**4.3.3 PDF**

Posledním exportním formátem byl zvolen formát PDF, který je opět souborový a slouží pro ukládání a šíření dokumentů, nezávisle na vývojovém prostředí. Vytvoří se tiskový výstup, který vypadá na každé platformě a v každém softwaru stejně.

Pro možnosti exportu do tohoto formátu je nutné využít nezávislou knihovnu. V tomto případě byla využita knihovna MPDF ve verzi 5.7.4, která je volně dostupná na internetu. Knihovna obsahuje soubor ve formátu CSS, který definuje veškerý vzhled. Je však možné tento soubor upravit. V této práci opět došlo k vypsání záhlaví a obsahu do proměnné, která je následně vložena do výstupního souboru:

```
while ($row=mysql fetch assoc($result)) {
…
```

```
$obsah="</td><td>".$row["nazev"]."</td><td>".$row["historie"]."</td> … }
$obsah.= "</table>";
$mpdf->WriteHTML($obsah,2); 
$mpdf->Output('export_data.pdf','I');
```
Výstup ve formátu PFD je ještě doplněn o počet záznamů, které byly nalezeny a zároveň o parametrický dotaz, který uživatel navolil při hledání těchto dat.

## <span id="page-33-0"></span>**4.4 Přihlášení administrátora**

Kapitola Přihlášení administrátora je zařazena na toto místo, protože přihlášení logicky předchází vkládání nových záznamů a editaci stávajících záznamů, přestože kód řešící tuto část byl napsán až po výše zmíněných.

Přihlašovací okno je řešeno obyčejným formulářem (Obr. 5), na který se návštěvník aplikace dostane po kliknutí na ikonu přihlášení v pravé části menu (viz kapitola Výsledky).

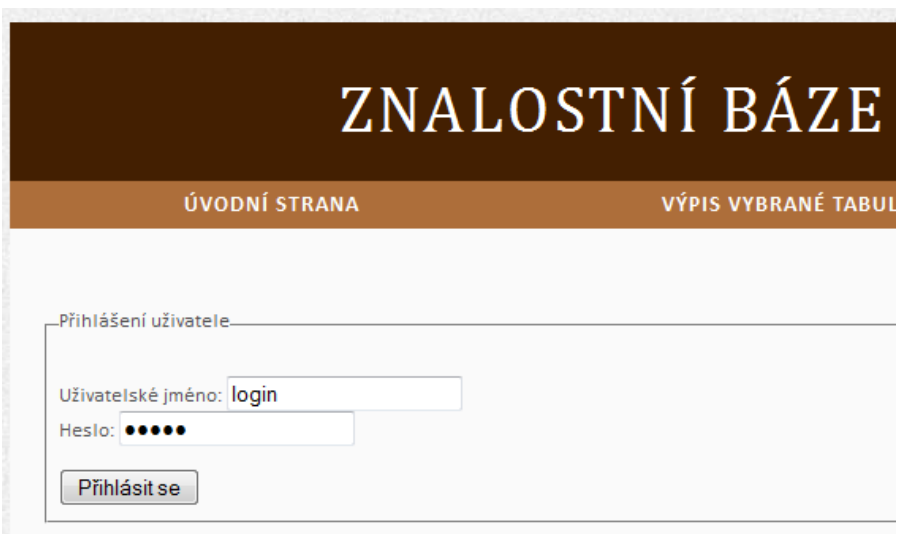

Obr. 5 Přihlašovací formulář (zdroj: autor)

Po přihlášení je kontrolována vyplněnost obou oken *uživatelské jméno* a *heslo.* Pokud je vše v pořádku, dojde k porovnání s hodnotami uloženýma v databázi. V případě neshody se objeví příslušná chybová hláška a uživatel je odkázán zpět na přihlašovací formulář. V opačném případě dojde k přihlášení a vložení příslušných hodnot do globálních proměnných:

```
$_SESSION["jmeno"]=$row["jmeno"]; 
$_SESSION["login"]=$row["login"];
```

```
$_SESSION["start"]=time();
```

```
$_SESSION["expire"] = $_SESSION["start"] + (30*60);
```
Obsah těchto globálních proměnných se pak kontroluje, pokud uživatel přechází na stránku editace nebo insertu přímo v adresním řádku bez tlačítka. Poslední dvě vyuţité globální proměnné se týkají platnosti přihlášení, které je nastaveno na 30 minut. Po této době platnost vyprší a návštěvník je automaticky odhlášen.

Před načtením všech stránek, které jsou přístupné pouze přihlášeným uživatelům, je volán skript, kontrolující naplněnost zmíněných proměnných. Kromě naplněnosti je také porovnáván aktuální čas s dobou expirace. Pokud skript zjistí, že globální proměnné jsou prázdné, nebo je současný čas vyšší než doba expirace, je vypsána chybová hláška a uživatel je vyzván k opětovnému přihlášení (Obr. 6).

> Nejste přihlášen nebo vypršela platnost přihlášení (30 minut). Vkládání a editace záznamů je povoleno pouze pro přihlášené uživatele.

Obr. 6 Chybová hláška po vypršení platnosti přihlášení

Vzhledem k tomu, že vkládání a editace záznamů je zamýšleno pouze uživatelům mající příslušné oprávnění, jsou také tlačítka pro vložení a editaci zobrazeny až po přihlášení. Tlačítka editace se zobrazují u jednotlivých záznamů (Obr. 7) a tlačítko vložení záznamu se objeví v liště menu. Zobrazení těchto možností je vyřešeno opět podmínkou, která byla již popsána v kapitole Výpis tabulek.

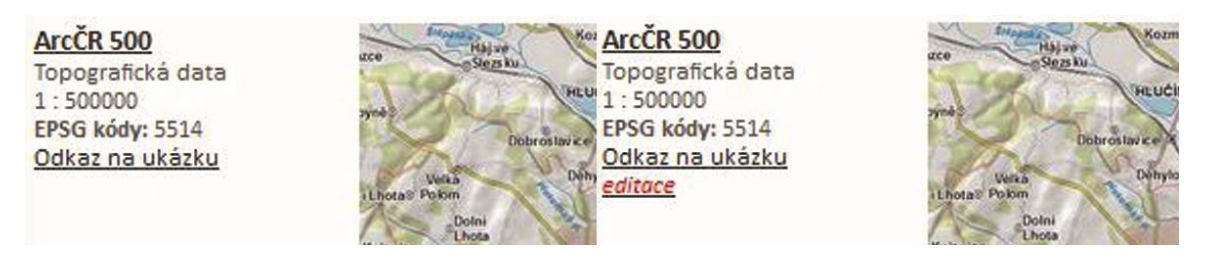

Obr. 7 Zobrazení tlačítka editace u dat po přihlášení

## <span id="page-34-0"></span>**4.5 Vkládání nových záznamů**

Vkládání nových záznamů je umožněno pouze přihlášeným uživatelům. Záznamy je možné vkládat do všech tabulek týkající se dat: *tData, tFormat, tGarant, tTyp* a *tLicence.* Veškeré vkládání je řešeno formuláři. Hlavní část skriptů pro vkládání záznamu je SQL dotaz. Do tohoto dotazu vstupují proměnné, které berou hodnotu z formulářových prvků dle jejich názvů. Níže je uvedena základní část skriptu pro vložení nového garanta do databáze.

```
$sql = "INSERT INTO garant (id_garant, nazev, adresa, telefon, email, 
web) VALUES (null,'".$_POST['nazev']."', '".$_POST['adresa']."', 
'".$_POST['telefon']."', '".$_POST['email']."', '".$_POST['web']."')";
```

```
$result = mysql_query($sql, $conn);
```
Dříve bylo zmíněno, že v poli *formát poskytování* jsou zapsána jednotlivá ID příslušných formátů oddělená čárkou a mezerou. Pro výběr formátů poskytování dat je vytvořeno pole checkboxů se všemi formáty v databázi. Následně jsou jejich hodnoty spojeny čárkou a mezerou do jednoho pole a vloţeny do atributu *format*:

```
checkboxes = !empty($ POST['checkbox formaty']) ?
$ POST['checkbox formaty'] : array();
$pole=implode(", ",$checkboxes);
```
Vkládání ukázek je poměrně složitější záležitost. Vložení musí projít několika dotazy, které zjišťují charakteristiky vkládaného souboru. Je zjišťováno, zda se jedná skutečně o obrázek, zda velikost je do 2 MB a nakonec zda je v povolených formátech (JPG, JPEG, GIF a PNG). Pokud vkládaná ukázka splňuje potřebné parametry, je přejmenována na hodnotu ID nového záznamu a formát JPG (např. 125.jpg) a následně přesunuta do složky ukazky v adresáři websitu.

### <span id="page-35-0"></span>**4.6 Editace stávajících záznamů**

Editace je umožněna stejně jako vkládání až po přihlášení. Je řešena podobně jako vkládání záznamů s tím rozdílem, že do formulářového okna jsou již předvyplněné hodnoty jednotlivých atributů v příslušném záznamu. Toto je vyřešeno přenášením příslušné hodnoty ID v adresním řádku a následném vytvoření SQL dotazu s omezením pro záznam odpovídací příslušené hodnotě ID:

```
echo '<a href="./form/update_da.php?$url&amp;menu='.$row["id_data"].'>
editace</a>';
….
$menu = $ GET['menu'];
$sql = "SELECT * FROM garant WHERE id_garant='$menu'";
$result = mysql_query($sql, $conn);
```
Co se týče ukázek a formátů, tak jejich editace je řešena stejným způsobem, jako bylo popsáno v kapitole *Vložení nových záznamů*. Pouze změna ukázek (resp. vkládání nové) je umožněna pouze v případě, že ukázka s příslušným ID zatím neexistuje. Je tak předejito nechtěnému kopírování a vytváření několika souborů se stejným názvem.

## <span id="page-35-1"></span>**4.7 Výběr podle parametrů**

Parametrické dotazování je umoţněno dvěma způsoby: *pomocí formuláře* a *pomocí průvodce*.

### <span id="page-35-2"></span>**4.7.1 Výběr pomocí formuláře**

Tuto položku tvoří jeden velký formulář skládající se ze tří fieldsetů. První s názvem *Parametr* obsahuje dva standardní druhy formulářový prvků pro výběr atributu a zvolení příslušného operátoru. Druhým je Hodnota, kterou tvoří šest položek, vložených do radio buttonů a tlačítko. V této části v případě volby garanta, typu nebo licence byla za každou položku v rozbalovacích oknech přidána ještě číselná hodnota znázorňující počet dat pod tímto výběrem. Toto bylo tvořeno jednoduchým SQL dotazem pomocí *Agregačních funkcí.* Poslední část s názvem *Spojení podmínek* je nepovinná položka a obsahuje pouze dvě tlačítka pro přidání další podmínky.

Uživatel postupuje podle pokynů a nápověd vepsaných přímo do formuláře nebo dostupných v bublinových nápovědách, vytvořených atributem *title* u jednotlivých formulářových prvků. Celý vznikající dotaz je zaznamenáván dvěma způsoby. Na konci formuláře se nachází okno, kam se vpisuje dotaz, který uživatel navolil a pod ním je druhé okno, které tento dotaz ukládá v podobě SQL jazyka. Obě okna jsou zamčená a nelze do nich psát ani v nich mazat. Bylo tak zvoleno z důvodu možnosti napadení databáze. Proto také existuje tlačítko *Vymazat*, které vymaže veškerý dosud navolený dotaz.

Toto vkládání vybraných prvků do pole je řešeno pomocí jazyka JavaScript. Je definováno 10 funkcí, které po stisku tlačítka vkládají příslušné hodnoty podle ID formulářového prvku do dvou proměnných (*sRetezecSQL* a *UzivatelDotaz*), které jsou následně vypsány do příslušného okna. Následuje odeslání formuláře a vytvořená podmínka je přenesena a vložena do SQL dotazu pro vypsání dat. Níže je možné vidět ukázku funkce *MensiRovno*, která se spustí po stisku tlačítka *Menší nebo rovno.*

```
function MensiRovno()
{
     sRetezecSQL = document.getElementById('pole').value;
     sRetezecSQL +="data.";
     sRetezecSQL += document.getElementById('atribut').value;
     sRetezecSOL += " <= "document.getElementById('pole').value = sRetezecSQL;
     UzivatelDotaz = document.getElementById('okno').value;
     UzivatelDotaz += 
     document.getElementById('atribut').options[document.getElementById
('atribut').selectedIndex].text;
     UzivatelDotaz += " je menší nebo rovno než ";
     document.getElementById('okno').value = UzivatelDotaz;
}
```
### <span id="page-36-0"></span>**4.7.2 Výběr pomocí průvodce**

Pro výběr pomocí průvodce byly zvoleny tři atributy: *typ dat*, *licence* a *měřítkové číslo*. Podle uţivatelského testování parametrických dotazů by se mělo jednat o nejčastěji specifikované atributy. Celý průvodce je vytvořen jako série tří formulářů. U prvních dvou atributů se jedná o rozbalovací okno, kde si uživatel zvolí určitou položku a pomocí tlačítka se dostane dál. Na třetí straně dojde uživatel na Měřítkové číslo, kde vybere operátor a napíše příslušnou hodnotu.

Základem tohoto průvodce je postupné přenášení vybraných hodnot formulářovým prvkem typu *hidden*, což znamená, že je skryté pro uživatele, ale má nějaký obsah:

<input type="hidden" name="Typ" value="<?php echo \$\_GET['Typ']; ?>" />

```
<input type="hidden" name="Licence" value="<?php echo $_GET['Licence']; 
?>" />
```
Ve skriptu pro výpis dat z průvodce je pak vytvořena z těchto přenesených hodnot specifikace pro SQL dotaz vloţená za klauzuli *WHERE.*

## <span id="page-37-0"></span>**4.8 Fulltextové vyhledávání**

Pro podporu tohoto vyhledávání muselo dojít na práci s databází. Bylo zapotřebí zvolit atributy, ve kterých se bude vyhledávat a na těchto atributech vytvořit fulltext klíč. Je důležité uvědomit si, že je potřeba existence jednoho fulltext klíče na několika polích, ne vytvářet pro každé pole zvlášť. V této práci byl vytvořen tento klíč pro všechna nečíselná pole, ve kterých by bylo žádoucí vyhledávat.

Vyhledávací okno je umístěno v pravé části obrazovky pod navigačním menu. Je dostupné na všech stránkách. Tvoří ho jednoduchý formulář se dvěma prvky (Obr. 8).

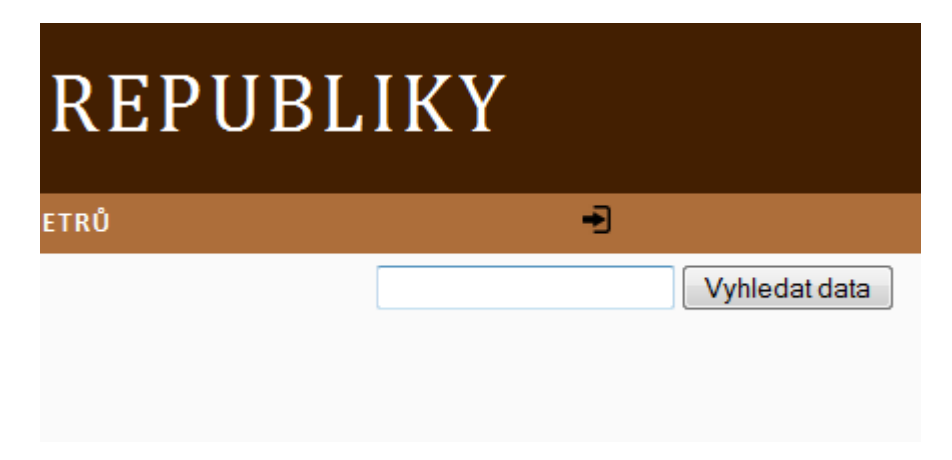

Obr. 8 Formulář pro fulltextové vyhledávání

Parametr (v tomto případě hledané slovo) vstupující do SQL dotazu se přenáší stejným způsobem jako například u výběru dat pomocí průvodce. Toto slovo je hledáno kromě polí, na nichţ je vytvořen zmiňovaný klíč, také na polích *typ dat*, *licence* a *garant dat*, které do dotazu vstupují z dalších tabulek. Klíčová část v dotazu je specifikace za klauzulí *WHERE*:

```
SELECT …
FROM …
JOIN …
WHERE MATCH (data.nazevdat, data.reprezentace, data.meritko, 
data.ukazkaodkaz, data.poskytovani, data.prispevatel, data.historie, 
data.popis, data.popis2, data.souradsystem, data.format, data.data link,
data.znalost) AGAINST ('".$search."' IN BOOLEAN MODE)
     OR MATCH (garant.nazev) AGAINST ('".$search."' IN BOOLEAN MODE)
     OR MATCH (typ.typ) AGAINST ('".$search."' IN BOOLEAN MODE)
     OR MATCH (licence.typlicence) AGAINST ('".$search."' IN BOOLEAN 
MODE) 
     ORDER BY data.nazevdat ASC
```
# <span id="page-38-0"></span>**4.9 Uţivatelské rozhraní**

User Interface (UI) prošlo několika fázemi. Nejprve přišla na řadu papírová podoba, kde bylo naznačeno rozvržení obsahu a potřeby jednotlivých tlačítek. Výsledná podoba aplikace se ovšem od této velmi liší, protože během tvorby došlo k mnohým změnám a doplnění celého systému, které už probíhaly na základě prvotních výsledků.

Pro tvorbu veškerého designu byl zvolen jazyk CSS a uložení jeho záznamu v externím souboru pro lepší čitelnost kódu. Po neúspěšných pokusech o tvorbu vlastního uživatelského rozhraní bylo rozhodnuto, že dojde k využití nějaké šablony volně šířící se na internetu. Jako první byla vyuţita šablona s názvem *Terrafirma 1.0*, která je volně dostupná na stránkách http://www.free-css.com. Tato šablona byla ovšem po krátké chvíli zhodnocena jako nevhodná, a to převážně z důvodu jejího úzkého layoutu, který nevyhovoval požadavkům na výpis dat.

Druhá šablona, která byla vyuţita a ponechána se jmenuje *Direction* a je dostupná na stránkách http://templated.co pod licencí Creative Cammons. Tato šablona byla ve výsledku ovšem hodně pozměněna. Na pozadí zůstaly některé selektory a základní stylování, ale na první pohled se jedná o jinou tvorbu (Obr. 9).

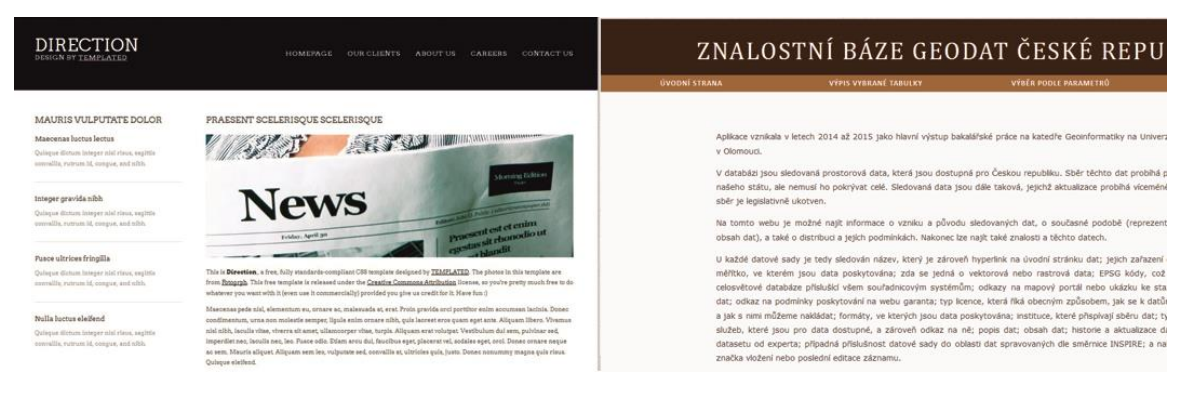

Obr. 9 Porovnání původní šablony vlevo a výsledku vpravo

Celé uţivatelské rozhraní se dělí na tři základní části: *hlavička*, *obsah* a *patička*.

#### **Hlavička**

Součástí hlavičky jsou další tři bloky. Prvním blokem je *logo*, což je zároveň hypertextový odkaz na úvodní stránku. Pod logem se nachází *vodorovný navigační*  panel, jehož struktura je:

- Úvodní strana po kliknutí na tento odkaz je uživatel přesměrován na úvodní stranu.
- Výpis vybrané tabulky po najetí se otevře svislé submenu obsahující položky: *data, formáty, garanti, licence, typ dat.*
- Výběr podle parametrů zde se opět po najetí otevře svislé submenu, tentokrát s poloţky *formulář* a *průvodce*.
- Přihlášení v případě kliknutí na ikonu přihlášení se uživateli otevře přihlašovací formulář. Po přihlášení se na tomto místě objeví dvě nové položky: *vložení nového záznamu* a *ikona pro odhlášení*.

Třetí a poslední částí hlavičky je formulářové okno pro fulltextové vyhledávání (viz kapitola Fulltextové vyhledávání).

### **Obsah**

V rámci obsahu se na stránkách načítá to, co si uživatel vybral v navigačním panelu.

### **Patička**

V patičce se nachází všechny autorské a vydavatelské údaje. Můžeme zde nalézt logo instituce, pod kterou aplikace vznikala, rok vzniku, autora a kontakt na něj a potřebné náležitosti pro bezplatné využití šablony.

# <span id="page-40-0"></span>**5 VÝSLEDKY**

Výsledkem práce je vytvořená webová aplikace popisující česká geodata (Obr. 10). V současnosti běží na serveru Katedry Geoinformatiky, pod kterou byla tato práce vytvářena. URL adresa aplikace je http://www.atlas.upol.cz/geodatacr/. Databáze, ze které jsou zobrazovány údaje, obsahuje k datu odevzdání práce 127 záznamů o datech. Tato data je možné dále rozdělit podle 18 garantů, 4 licencí, 11 licencí a jednotlivá data jsou poskytována v 21 různých formátech. Procházení aplikace a vybírání dat by mělo být jednoduché, bylo upravováno na základě uživatelského testování, ale pro ještě lepší a rychlejší orientaci je ve volné příloze (Příloha 3) k dispozici návod.

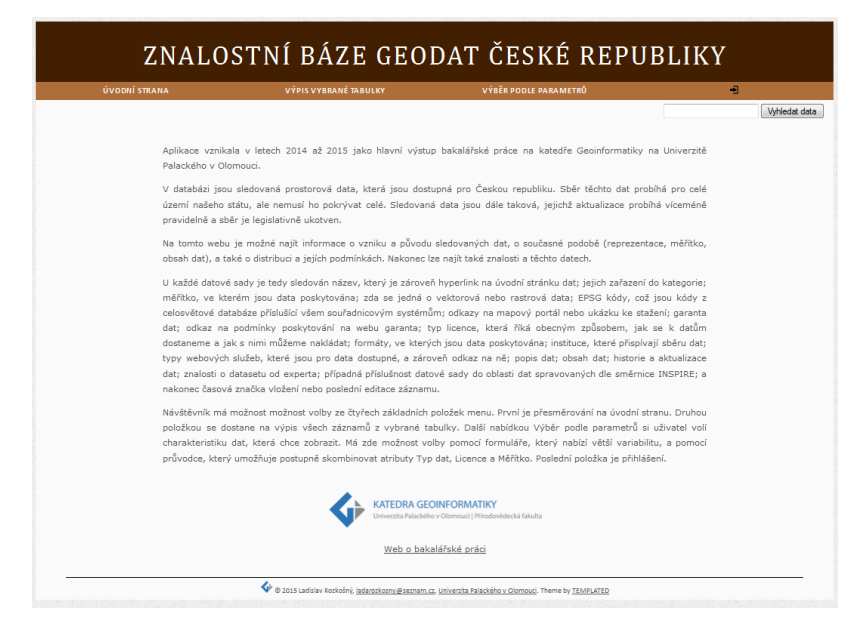

Obr. 10 Webová aplikace

# <span id="page-40-1"></span>**5.1 Sledovaná data**

V následující tabulce (Tab. 2) je k vidění seznam dat, které jsou ve výsledné aplikaci sledovány. Výčet dat je zde popsán názvem, měřítkem a garantem. Tomuto výpisu zároveň odpovídá export zkrácené verze tabulky v aplikaci. Kompletní informace k jednotlivým záznamům jsou dále k nahlédnutí jako elektronická příloha na přiloženém DVD (Příloha 3).

| Název dat                                        | Měřítkové číslo | Garant dat                                            |
|--------------------------------------------------|-----------------|-------------------------------------------------------|
| Agrochemické zkoušení zemědělských půd           | 10000           | Ústřední kontrolní a zkušební<br>ústav zemědělský     |
| ArcCR 500                                        | 500000          | ARCDATA Praha, s.r.o.                                 |
| ArcDEM                                           |                 | ARCDATA Praha, s.r.o.                                 |
| Bariérová místa dálkových migračních<br>koridorů | 5000            | Agentura ochrany přírody a<br>krajiny České republiky |
| Bezešvá geologická mapa ČR – GEOČR50             | 50000           | Česká geologická služba                               |

Tab. 2 Přehled sledovaných dat

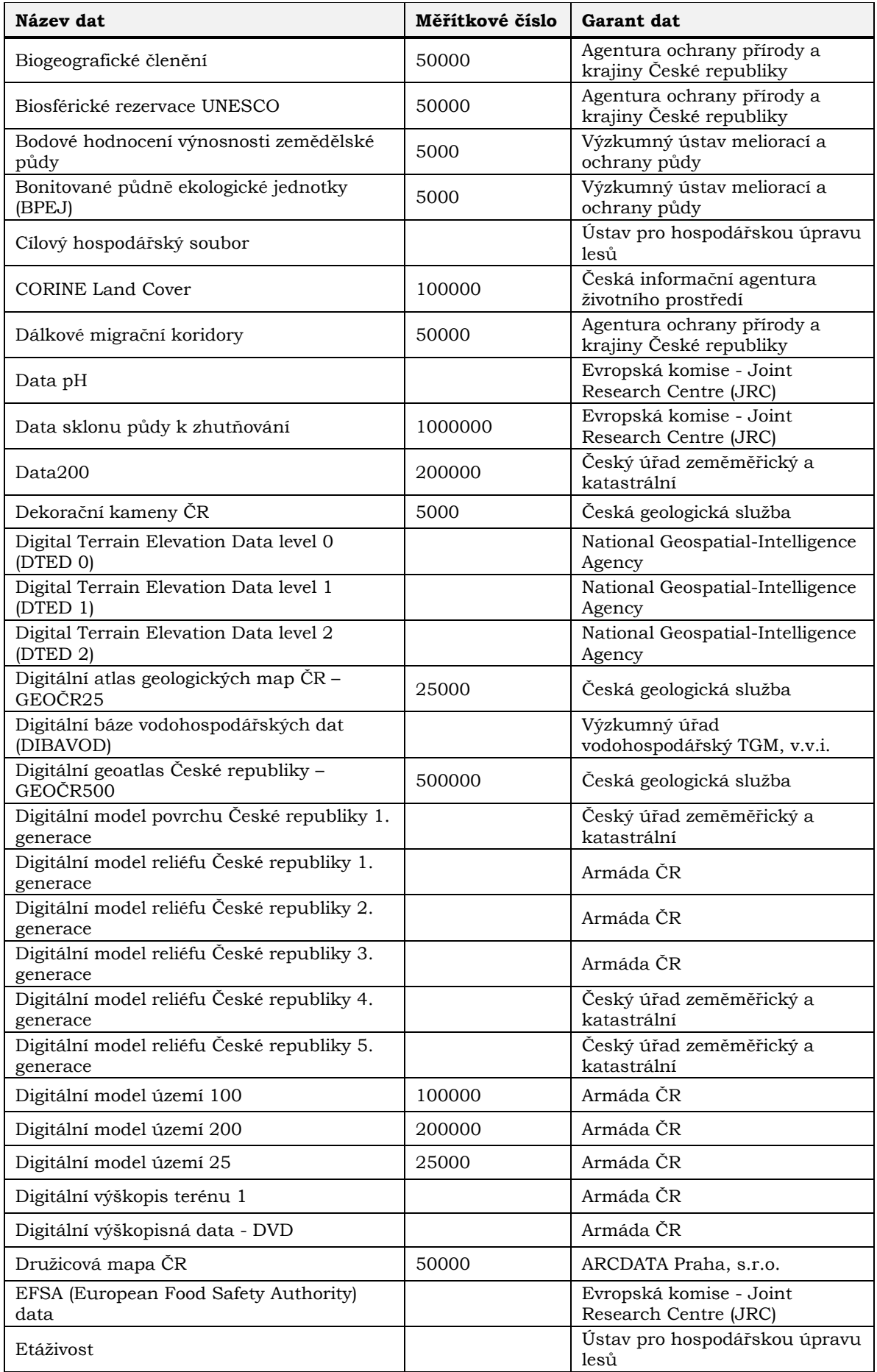

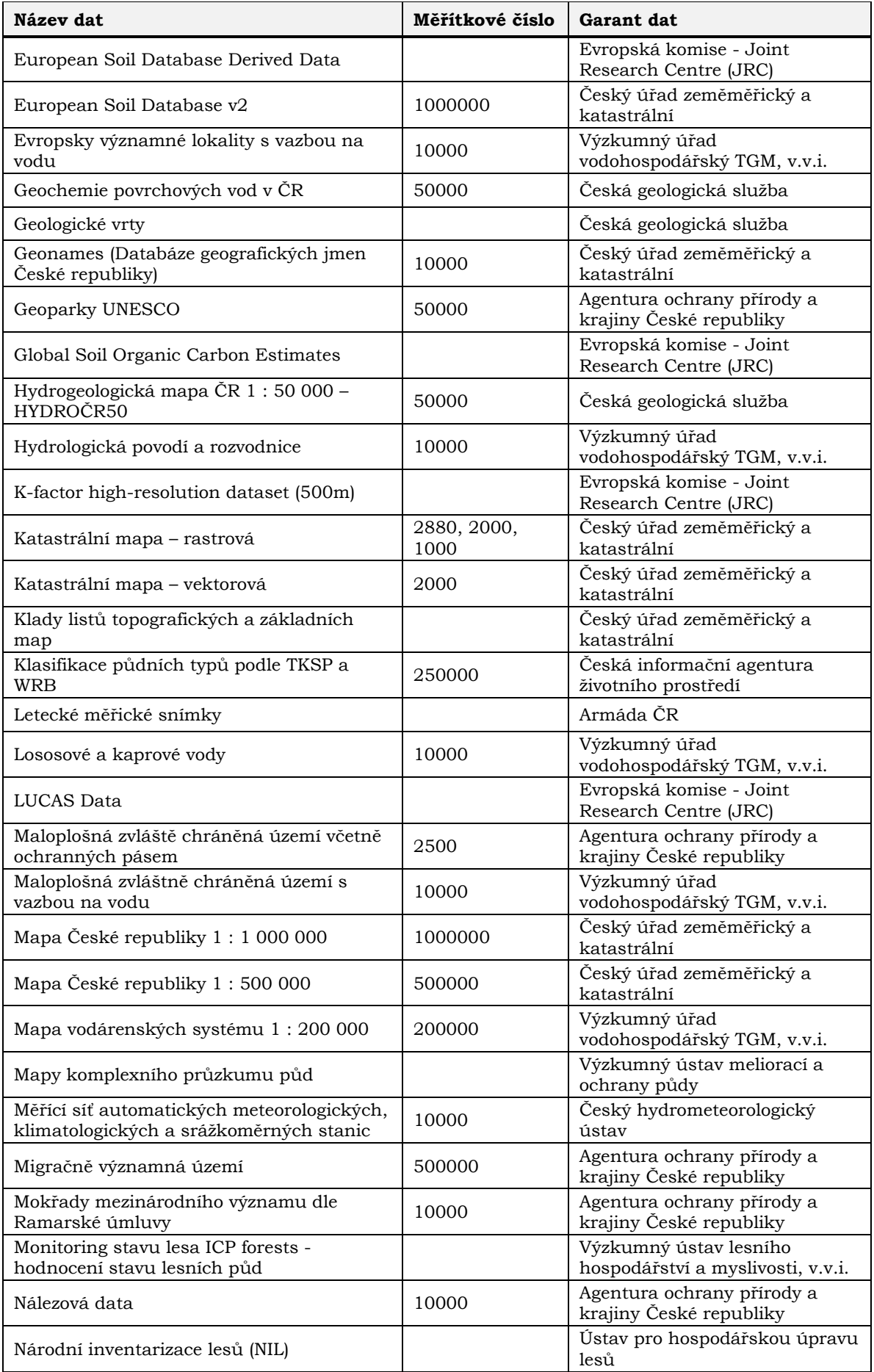

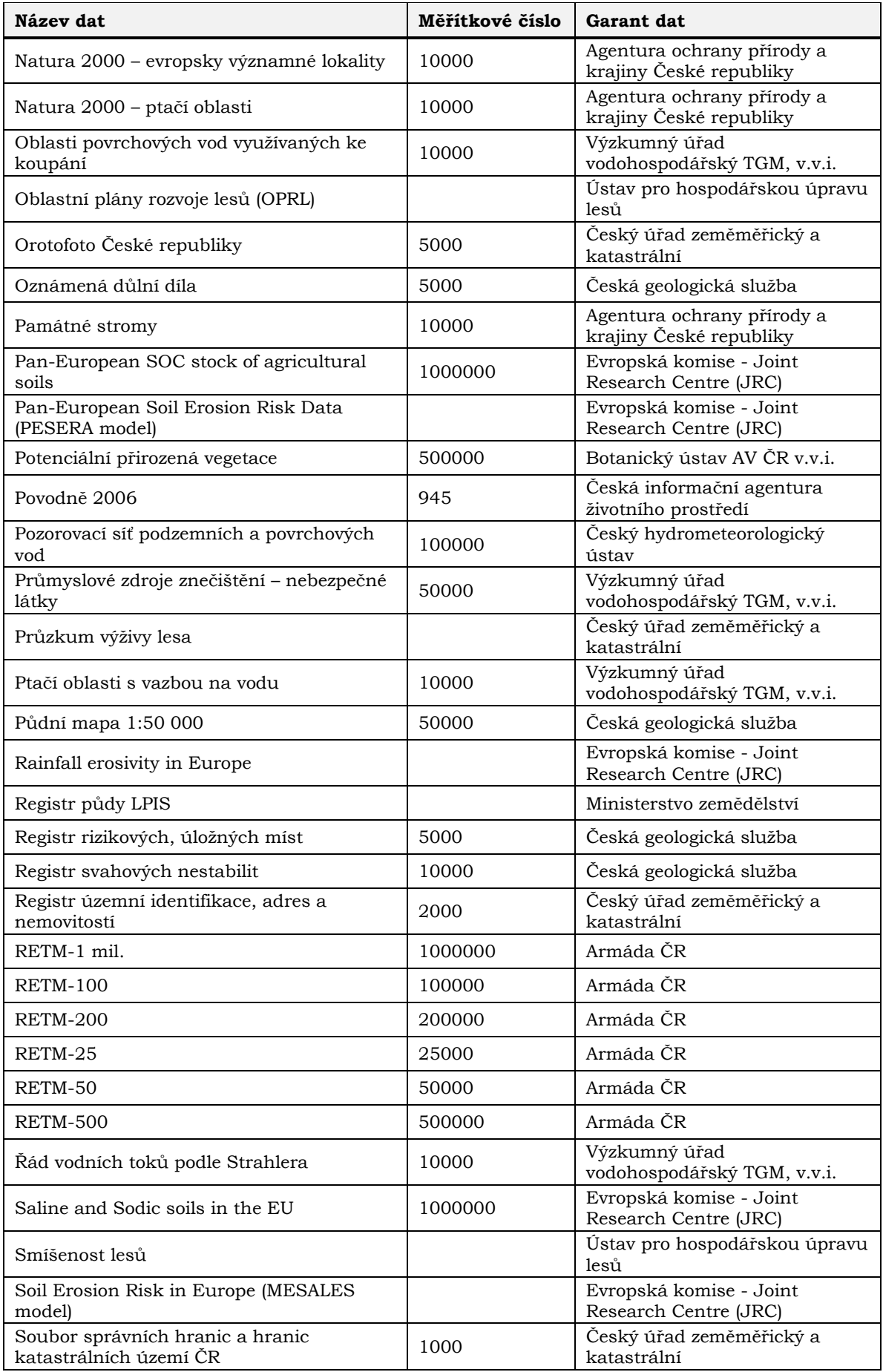

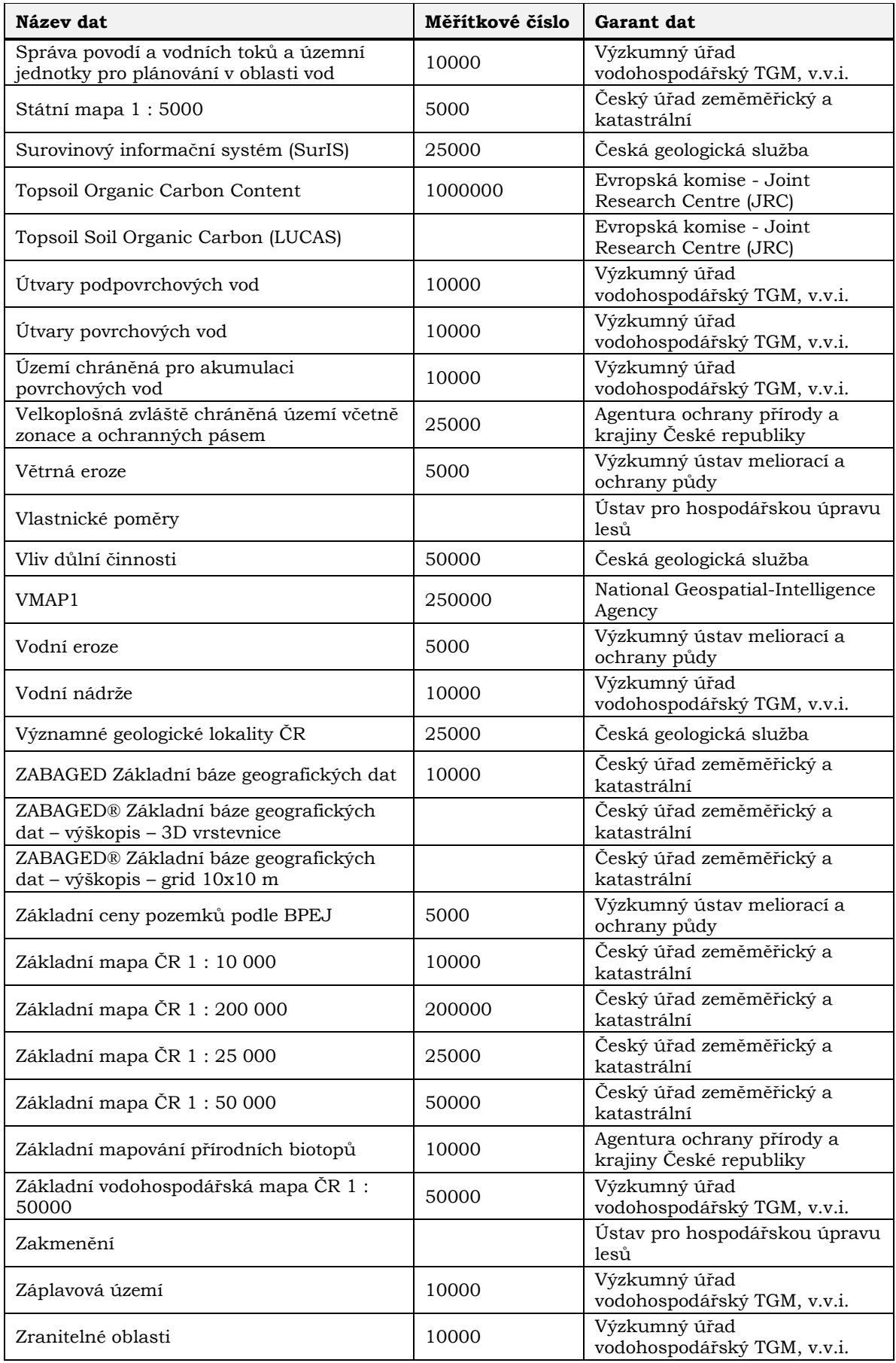

Zdroj: autor.

# **5.2 Funkcionalita aplikace**

Z hlediska funkcionality by se moţnosti aplikace daly rozdělit na *veřejnou* část a část *po přihlášení*.

## <span id="page-45-0"></span>**5.2.1 Veřejná část**

Veřejná část umožňuje výpisy jednotlivých tabulek. K nim se návštěvník dostane po najetí na poloţku *Výpis vybrané tabulky* v menu a následně se mu rozbalí okno, které nabídne výpis požadované tabulky (Obr. 11).

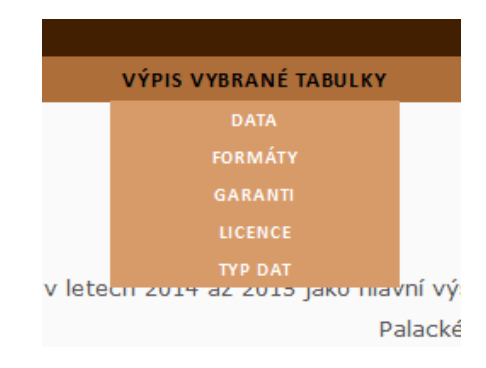

Obr. 11 Výpis vybrané tabulky

Výpis tabulky *data* (Obr. 12) zobrazuje jednotlivé záznamy v řádku. Nad tímto výpisem je vlevo vypsán dotaz na databázi (v tomto případě: *Byla vybrána všechna*  data.) a také počet vypsaných záznamů. Vpravo na stejné úrovni je možné vidět odkazy na exporty celé nebo zkrácené tabulky (atributy: *Název dat*, *Měřítkové číslo* a *Garant dat*) do jednotlivých formátů. Kaţdý záznam o datech je rozdělen do čtyř bloků (sloupců):

- 1. Základní údaje: název, měřítko, typ dat, reprezentace, EPSG kódy, odkaz na ukázku.
- 2. Náhled.
- 3. Distribuční údaje: garant dat, podmínky poskytování, licence, formáty poskytování, přispěvatel a případně odkazy na webové služby.
- 4. Textové a doplňující charakteristiky: popis dat, obsah dat, historie dat, znalosti, kategorická příslušnost INSPIRE a čas poslední aktualizace.

| Byla vybrána všechna data.<br>Počet záznamů: 127                                                                                      |                                                                                                    | EXPORT DO ISON<br>EXPORT DO PDF<br>EXPORT DO CSV<br>celá tabulka zkrácená verze<br>celá tabulka zkrácená verze<br>celá tabulka zkrácená verze                                                                                                    |  |
|----------------------------------------------------------------------------------------------------|----------------------------------------------------------------------------------------------------|----------------------------------------------------------------------------------------------------|--|
| ArcDEM<br>Hypsometrická data<br>EPSG kódy: 5514<br>Odkaz na ukázku                                                                    | DISTRIBUCE:<br>ARCDATA Praha, s.r.o.<br>Licence: GPL<br>Formáty: ESRI-GDB<br>Přispěvatel: ARCDATA Praha, s. r. o.                                                                                                    | Popis dat: ArcDEM je součástí ArcČR 500 a z této digitální vektorové databáze využívá vrstevnice (po 25 a 50 m), linie vodních toků, vodní plochy,<br>výškové body, kóty hladin vybraných vodních nádrží,<br>Obsah dat: Přesnost odpovídá chybě podkladové mapy zvětšené o chybu interpolace pro pixel (cca 20 m),<br>Historie: Digitální výškový model ArcDEM je interpolován jako GRID a je součástí ArcČR 500.<br>Znalosti: Vhodné pro krajské a celorepublikové měřítka, Celá republika rychle a jednotně, i když s nepřesnostmi<br>Poslední aktualizace: 2015-04-22 13:12:38                                                                                                    |  |
| Bariérová místa<br>dálkových migračních<br>koridorů<br>Environmentální data<br>1:5000<br>vektor<br>EPSG kódv: 5514<br>Odkaz na ukázku | DISTRIBUCE:<br>Agentura ochrany přírody a krajiny<br>České republiky<br>Podmínky poskytování<br>Licence: GPL<br>Formáty: SHP<br>Přispěvatel: Agentura ochrany přírody<br>a krajiny ČR a jednotlivé regionální<br>pracoviště<br>Webové služby: WMS 1.3.0, WFS 1.1.0 | Popis dat: Data zobrazují úseky dálkových migračních koridorů s překážkami.<br>Obsah dat: Bariéry isou rozděleny na kritické a problematické.<br>Historie: Vrstva vznikla v roce 2010 na podkladech mapy Migrační koridory pro velké savce v České republice 1: 650 000.<br>Znalosti:<br><b>INSPIRE: III 19</b><br>Poslední aktualizace: 2015-04-19 19:46:50                                                                                                    |  |
| Bezešvá geologická<br>mapa ČR - GEOČR50<br>Geologická a<br>geomorfologická data<br>1:50000<br>EPSG kódy: 5514<br>Odkaz na ukázku      | DISTRIBUCE:<br>Česká geologická služba<br>Podmínky poskytování<br>Licence: Komerčni<br>Formáty: SHP<br>Přispěvatel: Česká geologická služba<br>Webové služby: WMS 1.3.0                                                                                            | Popis dat: Bezešvá geologická mapa GEOČR50 je unikátní geografický informační systém, jehož jádrem je databáze digitalizovaných geologických<br>map 1:50 000 a databáze společné geologické legendy ČR.<br>Obsah dat: GEOČR50 obsahuje 4 základní typy informací: chronostratigrafické jednotky (členění), regionální jednotky (členění), litologický popis<br>hornin a litostratigrafické jednotky (členění).<br>Historie: Bezešvá geologická mapa ČR - GEOČR50 byla vytvořen v roce 2004 poloautomatickou digitalizací ze skenované série map Geologické a<br>účelové mapování celého území ČR v měřitku 1 : 50 000. Aktualizace probíhá průběžně.<br>Znalosti:<br>Poslední aktualizace: 2015-04-22 18:32:39 |  |
| Biogeografické členění<br>Environmentální data<br>1.50000<br>EPSG kódy: 5514<br>Odkaz na ukázku                                       | DISTRIBUCE:<br>Agentura ochrany přírody a krajiny<br>České republiky<br>Podmínky poskytování<br>Licence: GPL<br>Formáty: SHP<br>Přispěvatel: Agentura ochrany přírody<br>a krajiny ČR a jednotlivé regionální<br>pracoviště<br>Webové služby: WMS 1.3.0. WMTS      | Popis dat: Data zobrazují hranice 366 tvou biochor. 91 bioregionu a 4 biogeografických podprovincií na území České republiky.<br>Obsah dat: Biogeografické oblasti jsou rozděleny na kontinentální a panonské a na biochory a bioregiony. Biogeografické podprovince jsou<br>rozděleny na hercynské, karpatské, panonské a polonské.<br>Historie: Vrstva byla vytvořena v roce 2005 a jednotlivé oblasti jsou rozděleny podle publikace.<br>Znalosti:<br><b>INSPIRE: III.17</b><br>Poslední aktualizace: 2015-04-22 18:00:51                                                                                                    |  |

Obr. 12 Výpis tabulky data

Další výpisy jsou již obyčejné seznamy. V případě formátů a licence se jedná o definiční seznamy, kdy je pojem zvýrazněný a jeho definice je odsazená na dalším řádku. Výpis garantů a typů dat je nečíslovaný seznam. Navíc v případě typů dat je u každé položky nečíslovaného seznamu uveden počet dat v databázi pod tímto typem.

Do veřejné funkcionality ještě patří parametrické výběry dat. Po najetí na *Výběr podle parametrů* si můţe návštěvník zvolit, zda chce vyhledávat pomocí formuláře nebo průvodce (Obr. 13).

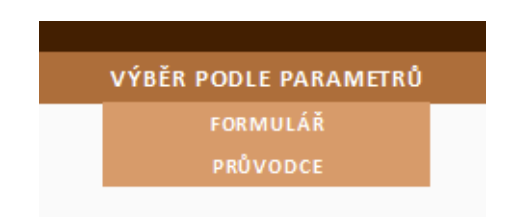

Obr. 13 Výběr podle parametrů

V první variantě může uživatel vybírat data podle většiny dostupných atributů. Toto formulářové okno se skládá ze třech kroků. Uživatel si nejprve vybírá parametr a operátor, následně vybere příslušné pole a vybere nebo vepíše hodnotu, nakonec se rozhoduje, zda chce vložit další podmínku pro data (Obr. 14). Vždy po stisku příslušného tlačítka se část vytvářené specifikace vloží do spodního okna pro kontrolu. U výběrového okna garantů, typů dat a licencí, je za záznamem vždy vepsáno číslo, značící počet dat pod touto hodnotou. V případě nespokojenosti nebo překliknutí je k dispozici tlačítko vymazat a uživatel může dotaz pokládat znovu. Během celého vytváření dotazu uţivatele provází nápověda, která je zde ve třech formách: *bublinová nápověda*, *text na začátku každé části formuláře* a *text u každého výběrového/vyplňovaného okna*.

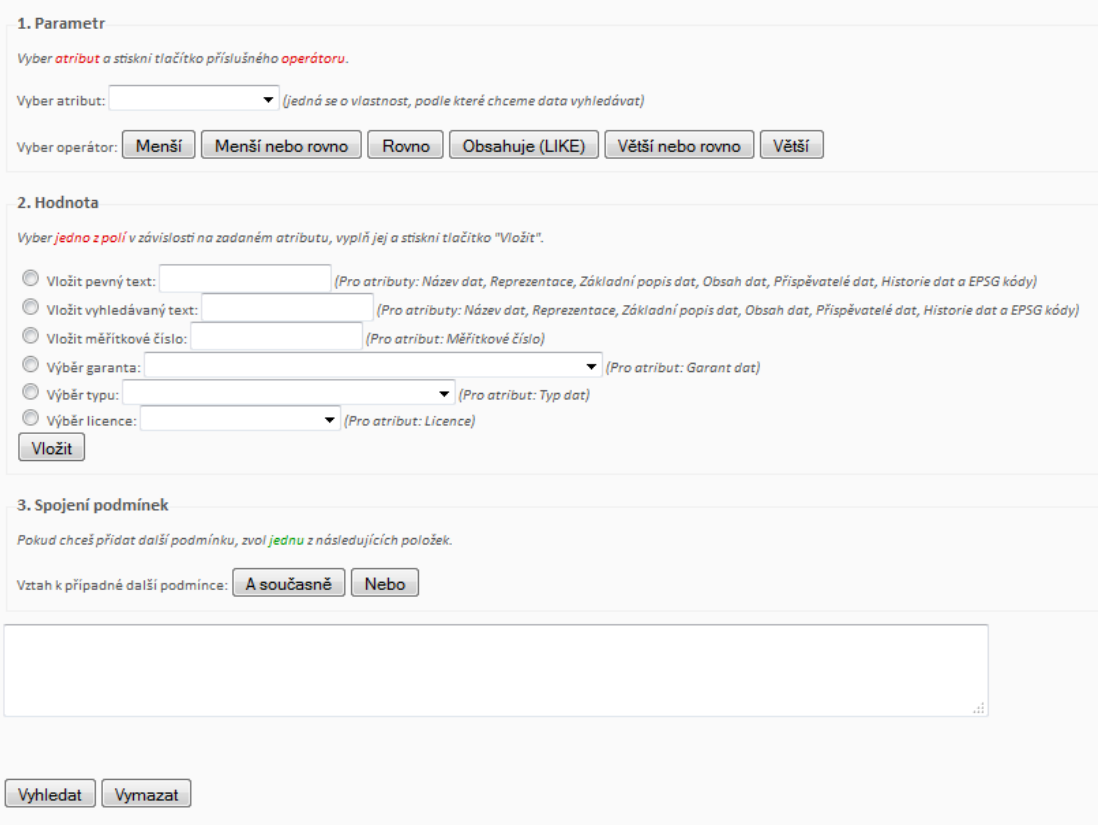

Obr. 14 Výběr dat pomocí formuláře

Druhou možností je výběr dat pomocí průvodce. V průvodci se vybírají postupně tři atributy: *Typ dat – Licence – Měřítkové číslo*. U jednotlivých typů a licencí je stejně jako v předchozím případě za záznamem číslo, značící počet záznamů pod touto hodnotou. Po výběru typu a licence se uživatel dostane k měřítkovému číslu, kde je vyzván k vyplnění operátora a hodnoty. Hláška pod výběrem říká, že v případě volby hypsometrických dat má uživatel tuto položku ponechat prázdnou a rovnou stisknout *vyhledat.* Toto je z důvodu faktu, že atribut měřítkové číslo je u hypsometrických dat v databázi prázdný. Na obrázku č. 15 pod textem jsou zobrazeny jednotlivé kroky, kterými prochází uživatel při volbě tohoto parametrického dotazu.

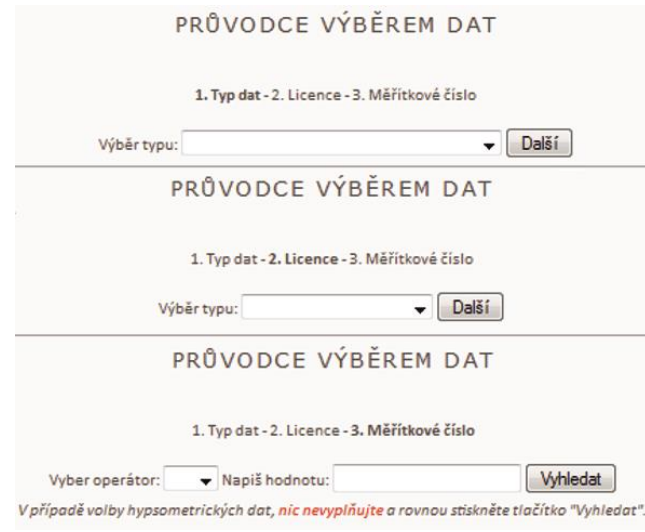

Obr. 15 Průvodce výběrem dat

Výpis vybraných dat následně vypadá naprosto identicky jako výpis celé tabulky popisované výše.

# <span id="page-48-0"></span>**5.2.2 Část po přihlášení**

Do této části webové aplikace se uživatel dostane po přihlášení. To proběhne kliknutím na ikonu přihlášení v navigačním menu a vyplnění potřebných údajů. V případě správnosti údajů je uživatel přihlášen na 30 minut, poté platnost přihlášení vyprší. Po přihlášení se uživateli objeví v menu položka *Vložení nového záznamu* a vedle ní ikona pro *odhlášení* (Obr. 16).

| <b>E REPUBLIKY</b> |                               |
|--------------------|-------------------------------|
| PARAMETRŮ          | VIOŽENÍ NOVÉHO ZÁZNAMU $\Box$ |
|                    | Vyhledat data                 |

Obr. 16 Navigační menu po přihlášení

Po kliknutí na tuto volbu uživatel dále vybere tabulku, do které chce nový záznam vložit. Následně se mu zjeví příslušné formulářové okno, do kterého by měl vyplnit co nejvíce atributů (Obr. 17). V případě, že si uživatel nebude jistý jakým způsobem zapsat danou hodnotu, je k dispozici u každého formulářového prvku bublinová nápověda. Velikost všech položek je omezena velikostí pole v databázi.

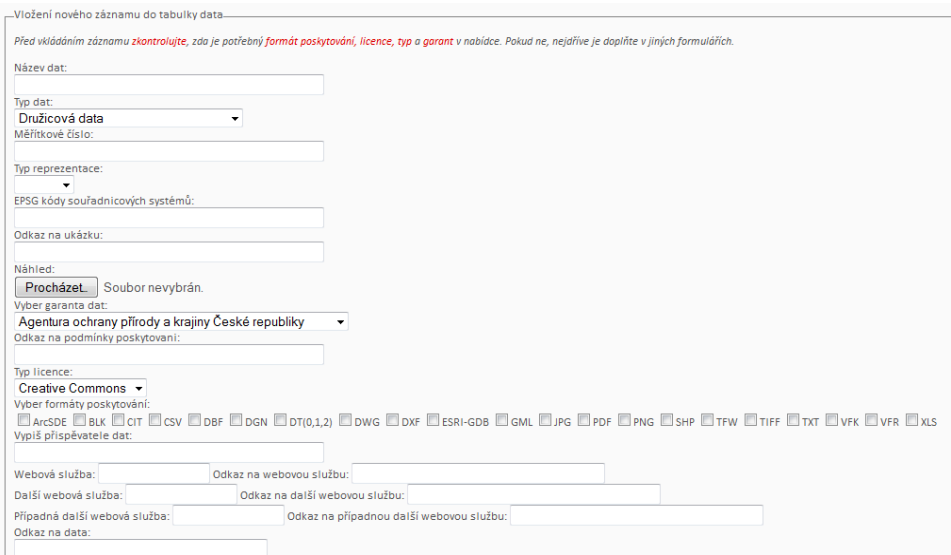

Obr. 17 Ukázka části formuláře pro vložení nového záznamu do tabulky data

Další funkcí webové aplikace, která je přístupná pouze přihlášeným uživatelům, je možnost editace záznamů. Uživateli se za každým záznamem ze všech tabulek objeví tlačítko *editace*. Kromě záznamů z tabulky *typ*, kde je to logicky nesmyslné. Uživatel nemá co editovat. Po stisknutí tohoto tlačítka se před uživatelem objeví stejný formulář jako pro vkládání nového záznamu, ale tentokrát již obsahuje předvyplněné hodnoty, které může uživatel libovolně přepisovat (Obr. 18).

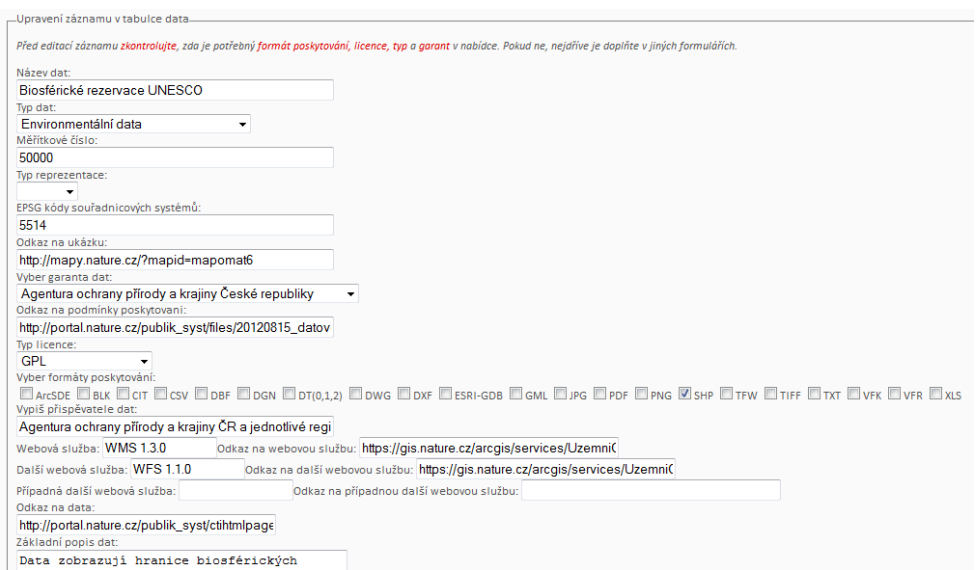

Obr. 18 Ukázka části formuláře s předvyplněnými hodnotami pro editaci

## <span id="page-50-0"></span>**5.3 Adresářová struktura**

Adresářovou strukturou rozumíme rozvržení složek, do kterých se ukládají jednotlivé soubory. V našem případě je celá webová aplikace uložena v adresáři s názvem *geodatacr*. Adresář dále obsahuje sedm podsložek (Obr. 19).

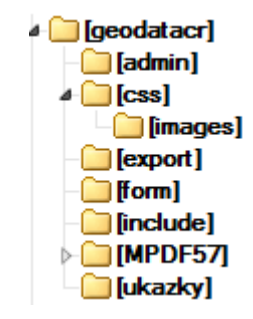

Obr. 19 Adresářová struktura webu

#### **geodatacr**

Tento hlavní adresář obsahuje sedm podsložek. Kromě nich obsahuje také osm souborů pro výpis tabulek, z nichž čtyři jsou pro výpis tabulky data. Dále obsahuje úvodní soubor s názvem *index.php* a také soubor, který má podobu rozcestníku pro výběr tabulky, do které chce uživatel vložit záznam.

#### **admin**

Složka *admin* obsahuje 10 souborů. Jedná se o soubory pro vkládání a editaci záznamů, resp. skripty, které jsou spuštěny po odeslání formuláře. Dále obsahuje soubor pro ověření správnosti zadaných údajů při přihlašování.

#### **css**

V tomto adresáři je uložen soubor s kaskádovými styly definující design celé aplikace a také další adresář obsahující obrázky.

#### **export**

Adresář export obsahuje 12 souborů zajišťujících veškerý export. Pro každý ze třech formátů existuje šest souborů: *export po parametrickém vyhledávání*, *export po fulltextovém vyhledávání* a *export po výpisu celé tabulky.* Pro kaţdou z těchto variant jsou dva soubory: *pro celou tabulku* a *pro zkrácenou verzi*.

#### **form**

Zde je moţné nalézt formuláře týkající se vkládání záznamů, editaci záznamů, ale také i formuláře pro oba druhy výběru dat. Je zde uložen také soubor JavaScriptu pro uživatelské vyhledávání dat pomocí formuláře.

#### **include**

Ve sloţce *include* jsou soubory pro načítání do obsahových stránek. Jedná se o soubory spojující s databází, hlavičku, patičku a soubory zajišťující kontrolu přihlášení uživatele.

### **MPDF57**

Jedná se o knihovnu, díky které je možné provádět export do formátu PDF.

### **ukazky**

V tomto adresáři jsou uloženy veškeré obrázky ve formátu JPG, které mají charakter ukázek jednotlivých datových sad.

# <span id="page-52-0"></span>**6 DISKUZE**

Na začátku je vhodné zmínit, že toto téma není v žádném případě vyčerpané, a to jak z pohledu geodat, tak z pohledu expertních systémů. Co se týče geodat, je potřeba si uvědomit, že data, která jsou v aplikaci, nejsou v žádném případě všechna, která jsou k dispozici pro území České republiky. Do databáze byly vybrány nejdůležitější a nejpoužívanější datasety splňující určitá předem stanovená kritéria. Datové sady mohou také zanikat. V principu ovšem datové sady nezanikají, pouze se přestanou aktualizovat. V aplikaci také chybí možnost smazání záznamu, což by z důvodu struktury databáze bylo logicky nesmyslné. Mohou se ovšem objevovat nové prostorové informace, které je vhodné do aplikace zařadit. Z tohoto důvodu je v aplikaci možnost vkládání nových záznamů.

Z výše uvedených faktů je zřejmé, že záznamy v databázi by měly být co nejaktuálnější. Zde přichází na řadu otázka, kdo bude databázi spravovat. Jedním z možných řešení je, aby správa připadla vyučujícímu, který svým studentům předává informace o datových sadách dostupných v České republice. Na katedře Geoinformatiky, kde aplikace vznikla, by to připadlo vyučujícímu předmětu Geoinformatika, který je vyučován v prvním ročníku. Tato aplikace by studentům mohla, z důvodu její interaktivity, pomoci při studiu tohoto tématu.

V rámci expertních systémů je tato aplikace na samém počátku vývoje. Byl položen základ pro znalostní bázi. V tuto chvíli je atribut znalosti vyplněn pouze u několika záznamů a pouze od jediného experta. Je vhodné, aby se v budoucnu na vyplnění tohoto atributu podílelo více expertů z různých oblastí a vznikla tak ucelená databáze pro podporu rozhodování. Po vyčerpání znalostí by bylo vhodné implementovat inferenční mechanismus, který uživatelům sdělí, která data využít. V tuto chvíli si uživatelé pouze vyberou datové záznamy podle požadavků a v případě, že jich je více než jeden, stojí rozhodnutí na nich.

Další informace stojící za zamyšlení je fakt, že při zjišťování, které oblasti dat by měly být sbírány v rámci implementace směrnic INSPIRE, bylo zjištěno, že některé oblasti jsou v rámci České republiky prázdné a prozatím nejsou poskytovány žádné datové sady. Jedná se o oblasti ze třetího annexu a to konkrétně: III.9 Zemědělská a akvakulturní zařízení, III.11 Správní oblasti/chráněná pásma/regulovaná území a jednotky podávající hlášení, III.15 Zeměpisné oceánografické prvky, III.16 Mořské oblasti a III.21 Nerostné suroviny. Některé z těchto oblastí nemůžeme daty naplnit z důvodu geografické polohy našeho území. Ovšem další stojí za zamyšlení.

Během vývoje aplikace došlo k celé řadě problémů, které musely být řešeny za pomoci vedoucího práce nebo informací dostupných na internetu. Jedním z hlavních problémů bylo odlišné nastavení vývojového a katedrálního serveru, což bylo způsobeno odlišnými verzemi. Na katedrálním serveru je zapnuta funkce, která přidává do dotazu, který vznikl uživatelským výběrem dat, zpětná lomítka, což způsobilo neplatný SQL dotaz a nebyly nalezeny potřebné záznamy. Toto bylo vyřešeno jednoduchou podmínkou, že v případě zapnutí této funkce jsou z proměnné všechna zpětná lomítka odstraněna.

Dalším problém se vyskytl během validace webu. Převzatý a upravený Javascriptový kód z dostupné literatury obsahoval nestandardní a nepovolené funkce, které musely být změněny.

Problémem byl také vytvořený fulltextový index, díky kterému se vyskytly komplikace s importováním databáze na katedrální server. Tento klíč musel být vymazán a následně přidán až po importu databáze.

# <span id="page-54-0"></span>**7 ZÁVĚR**

Tato práce byla zaměřena na expertní systémy a konkrétně na jejich základní složku znalostní bázi. V práci byl charakterizován expertní systém jako celek a došlo k rozebrání pojmů data, informace, znalosti a vysvětlení jejich rozdílů. Bylo zjišťováno, jaké jsou poţadavky implementace směrnice INSPIRE a jaké datové sady se v rámci těchto pravidel poskytují.

Cílem práce bylo vytvořit webovou aplikaci, což bylo naplněno včetně všech požadavků na obsah, funkčnost a využití otevřených formátů a licencí. Aplikace je spuštěna na URL adrese http://www.atlas.upol.cz/geodatacr/ a zobrazuje záznamy o datech, která jsou sbírána pro území České republiky, jejich aktualizace probíhá víceméně pravidelně a jejich sběr je legislativně ukotven. Aplikace nabízí přehled dostupnosti a vlastností datových sad. Obsahuje také znalosti, které podporují rozhodovací proces při výběru vhodných prostorových informací.

Na konci vývoje byla webová aplikace testována na několika studentech třetího ročníku bakalářského studia oboru Geoinformatika a geografie a na jejich podněty byl ještě upraven stávající layout a doplněn o další informace.

Výsledná webová aplikace je vhodná pro všechny pravidelné i příležitostné uživatele dat, kteří mají problém vyznat se ve spleti datových sad, které jsou poskytovány soukromými subjekty a převážně státní správou. Aplikaci je možné využít také ke studijním účelům pro podávání přehledu, jaké prostorové informace jsou o našem území k dispozici.

# **POUŢITÁ LITERATURA A INFORMAČNÍ ZDROJE**

About Apache OpenOffice. THE APACHE SOFTWARE FOUNDATION. *Apache OpenOffice* [online]. 2014 [cit. 2015-01-17]. Dostupné z: <http://www.openoffice.org/about/>

About Apache. THE APACHE SOFTWARE FOUNDATION. *Apache HTTP Server Project* [online]. 2014 [cit. 2015-01-17]. Dostupné z: [https://httpd.apache.org/ABOUT\\_APACHE.html](https://httpd.apache.org/ABOUT_APACHE.html)

About INSPIRE. *INSPIRE: Infrastructure for Spatial Information in Europe* [online]. 2014 [cit. 2015-04-01]. Dostupné z: http://inspire.ec.europa.eu/index.cfm/pageid/48

About MySQL. ORACLE CORPORATIONN. *MySQL* [online]. 2015 [cit. 2015-01-17]. Dostupné z: <http://www.mysql.com/about/>

CELBOVÁ, Iva. Úvod do problematiky expertních systémů. *Ikaros* [online]. 1999, ročník 3, číslo 8 [cit. 2015-03-23]. urn:nbn:cz:ik-10378. ISSN 1212-5075. Dostupné z: http://ikaros.cz/node/10378

DOBEŠOVÁ, Zdena. *Databázové systémy v GIS*. 1. vyd. Olomouc: Univerzita Palackého v Olomouci, 2004, 76 s. Skripta (Univerzita Palackého). ISBN 80-244-0891-0.

DVOŘÁK, Jiří. *Expertní systémy* [online]. Brno: VUT v Brně, 2004, 92 s., http://www.uai.fme.vutbr.cz/~jdvorak/Opory/ExpertniSystemy.pdf [cit. 2015-03-23].

EXPERTISE2GO.COM. *Expertise2Go: eXpertise2Go's Rule-Based Expert System Web Kontent* [online]. 2014 [cit. 2015-04-17]. Dostupné z: http://www.expertise2go.com/

FARUZEL, Petr. Pravidla. *Webový průvodce světem expertních systémů* [online]. 2007 [cit. 2015-04-15]. Dostupné z: http://faruzel.borec.cz/320.html

History of PHP. In: *PHP.net* [online]. 2015 [cit. 2015-01-19]. Dostupné z: <http://php.net/manual/en/history.php.php>

JANOVSKÝ, Dušan. CSS styly: úvod. In: *Jak psát web* [online]. 2014 [cit. 2015-01-17]. Dostupné z: <http://www.jakpsatweb.cz/css/css-uvod.html>

JANOVSKÝ, Dušan. Javascript: úvod. In: *Jak psát web* [online]. 2014 [cit. 2015-04-27]. Dostupné z: http://www.jakpsatweb.cz/javascript/javascript-uvod.html

January 2015 Web Server Survey. *Netcraft* [online]. Sebastopol, CA: O'Reilly, 2015 [cit. 2015-01-17]. Dostupné z: [http://news.netcraft.com/archives/2015/01/15/january-](http://news.netcraft.com/archives/2015/01/15/january-2015-web-server-survey.html#more-18374)[2015-web-server-survey.html#more-18374](http://news.netcraft.com/archives/2015/01/15/january-2015-web-server-survey.html#more-18374)

JUNG, Kap-Yong a Joon-Kyu PARK. Development of Web-based Expert System for Convenient Precise Positioning. *International Journal of Control* [online]. 2014, roč. 8, č. 5, s. 101-110 [cit. 2015-04-17]. DOI: 10.14257/ijca.2014.7.5.12.

KOSEK, Jiří. Historie a vývoj HTML. In: [online]. 2013 [cit. 2015-02-15]. Dostupné z: http://htmlguru.cz/uvod-historie.html

LACKO, Ľuboslav. *PHP 5 a MySQL 5: hotová řešení*. Vyd. 1. Brno: Computer Press, 2007, 320 s. ISBN 978-80-251-1695-1.

LAŠ, Vladimír. New Expert SysTem. *Vladimír Laš* [online]. 2007 [cit. 2015-04-17]. Dostupné z: http://vladalas.info/NEST/

MACH, Jakub. *PHP pro úplné začátečníky.* 2., přeprac. a rozš. vyd. Brno: Computer Press, 2003, 167 s. ISBN 80-722-6834-1.

MANSOURIAN, A., M. TALEAI a A. FASIHI. A web-based spatial decision support system to enhance public participation in urban planning processes. *Journal of Spatial Science* [online]. 2011, roč. 56, č. 2, s. 269-282 [cit. 2015-04-17]. DOI: 10.1080/14498596.2011.623347.

Monitoring a reporting. *INSPIRE: Infrastructure for Spatial Information in Europe* [online]. 2015 [cit. 2015-04-01]. Dostupné z: http://inspire.gov.cz/implementacnipravidla/monitoring-a-reporting

O INSPIRE. *INSPIRE: Infrastructure for Spatial Information in Europe* [online]. 2015 [cit. 2015-04-01]. Dostupné z: http://inspire.gov.cz/o-inspire

O projektu. ELTODO EG, a.s. *ZNALSYS* [online]. 2009 [cit. 2015-04-17]. Dostupné z: http://znalsys.eltodo.cz/index.php?inep=O-projektu&menu=2

O projektu. VÚGTK, v. v. i. *Znalostní systém pro podporu rozhodování založeného na geodatech* [online]. 2011 [cit. 2015-04-17]. Dostupné z: http://www.vugtk.cz/ingeocalc/about

OLEJ, Vladimír a Pavel PETR. *Expertní a znalostní systémy v managementu*. Vyd. 1. Pardubice: Univerzita Pardubice, 2004, 54 s. ISBN 80-7194-688-5.

PECHANEC, Vilém. *Nástroje podpory rozhodování v GIS*. 1. vyd. Olomouc: Univerzita Palackého v Olomouci, 2006, 104 s. Monografie (Univerzita Palackého). ISBN 80-244- 1553-4.

PROCHÁZKA, Jaroslav a Cyril KLIMEŠ. *Provozujte IT jinak: agilní a štíhlý provoz, podpora a údržba informačních systémů a IT služeb*. 1. vyd. Praha: Grada, 2011, 288 s. Průvodce (Grada). ISBN 978-80-247-4137-6.

PROKOP, Marek. *Co je XHTML* [online]. 2002 [cit. 2015-02-15]. ISSN 1213-9076. Dostupné z: http://www.sovavsiti.cz/c01242.html

*PSPad freeware editor* [online]. 2015 [cit. 2015-01-17]. Dostupné z: <http://www.pspad.com/cz/>

Rozhodnutí Komise 2008/1205/ES ze dne 3. prosince 2008, kterým se provádí směrnice Evropského parlamentu a Rady 2007/2/ES týkající se metadat (Úř. věst. L 326, 4. 12. 2008, s. 12-30)

Rozhodnutí Komise 2009/442/ES ze dne 5. června 2009, kterým se provádí směrnice Evropského parlamentu a Rady 2007/2/ES, pokud jde o sledování a podávání zpráv (Úř. věst. L 148, 11. 6. 2009, s. 18-26)

Rozhodnutí Komise 2010/268/ES ze dne 29. března 2010, kterým se provádí směrnice Evropského parlamentu a Rady 2007/2/ES, pokud jde o poskytnutí přístupu k sadám prostorových dat a službám prostorových dat členských států orgánům a subjektům Společenství za harmonizovaných podmínek (Úř. věst. L 83, 30. 3. 2010, s. 8-9)

RYBÁŘ, Zdeněk. *Znalostní systémy v oblasti medicíny*. Praha, 2007. 36488. Dostupné z: https://is.cuni.cz/webapps/zzp/download/120064957/?lang=cs. Diplomová práce. Univerzita Karlova v Praze.

Síťové služby. *INSPIRE: Infrastructure for Spatial Information in Europe* [online]. 2015 [cit. 2015-04-01]. Dostupné z: http://inspire.gov.cz/implementacni-pravidla/sitovesluzby

SKLENÁK, Vilém. *Data, informace, znalosti a Internet*. Vyd. 1. Praha: C.H. Beck, 2001, xvii, 507 s. C.H. Beck pro praxi. ISBN 80-7179-409-0.

Specifikace dat. *INSPIRE: Infrastructure for Spatial Information in Europe* [online]. 2015 [cit. 2015-04-01]. Dostupné z: http://inspire.gov.cz/implementacnipravidla/specifikace-dat

ŠLAPÁK, Ondřej. *Data, informace, znalost* [online]. 2003 [cit. 2015-03-24]. ISSN 1211- 0442. Dostupné z: http://nb.vse.cz/kfil/elogos/miscellany/slapa103.pdf

WANDERER, Thomas a Stefan HERLE. Creating a spatial multi-criteria decision support system for energy related integrated environmental impact assessment. *Environmental Impact Assessment Review* [online]. 2015, roč. 52, s. 2-8 [cit. 2015-04- 17]. DOI: 10.1016/j.eiar.2014.09.002.

# **PŘÍLOHY**

# **SEZNAM PŘÍLOH**

## **Vázané přílohy:**

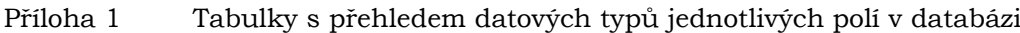

## **Volné přílohy**

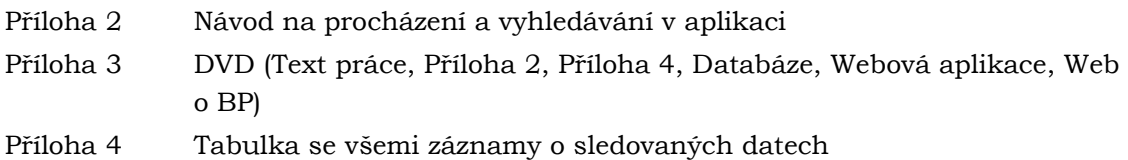

## **Příloha 1 Tabulky s přehledem datových typů jednotlivých polí v databázi**

tData

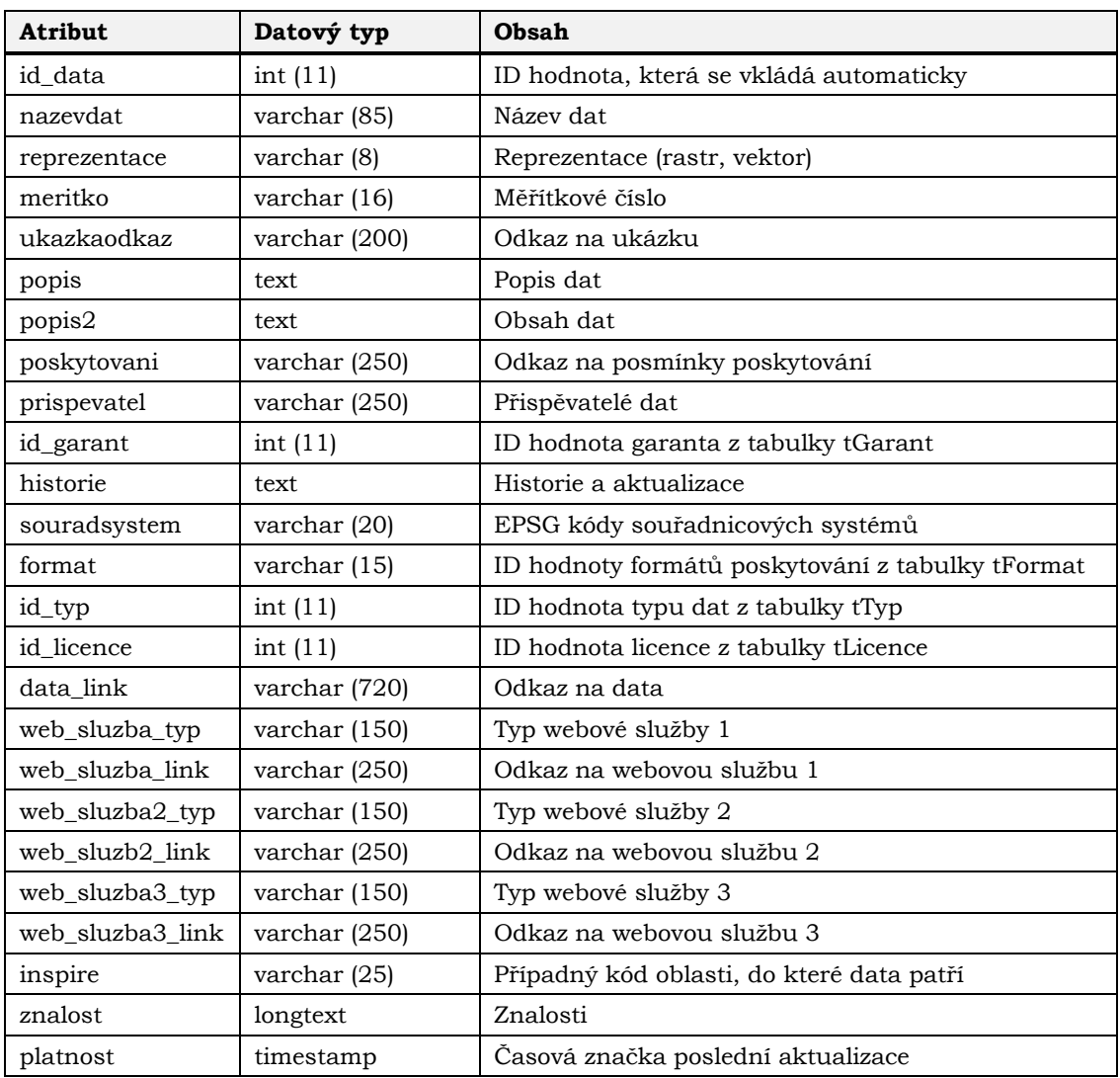

### tFormat

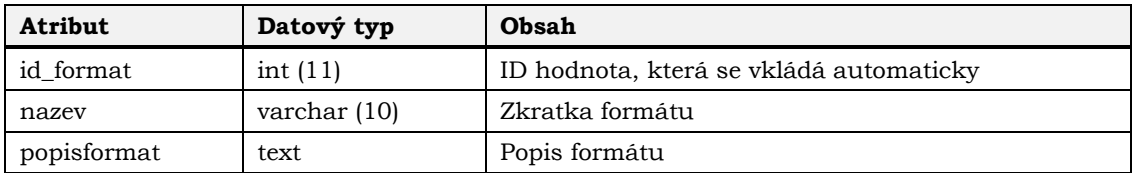

### tGarant

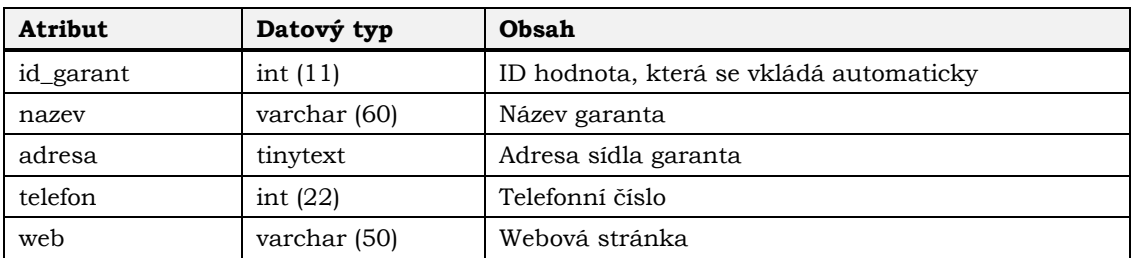

tLicence

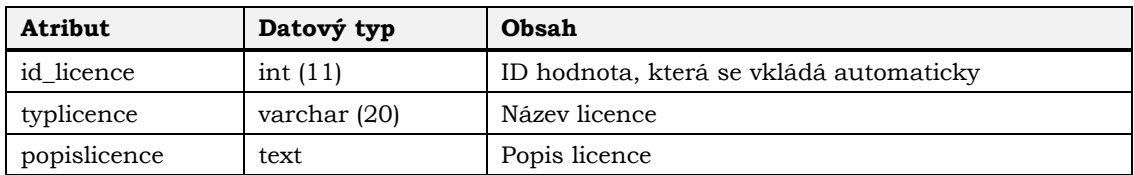

tTyp

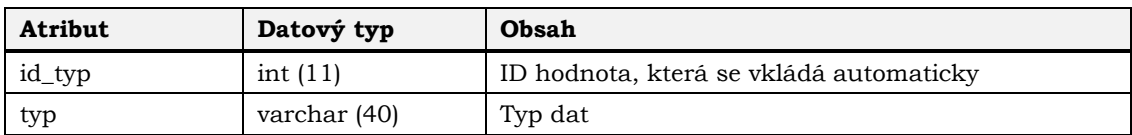

tUsers

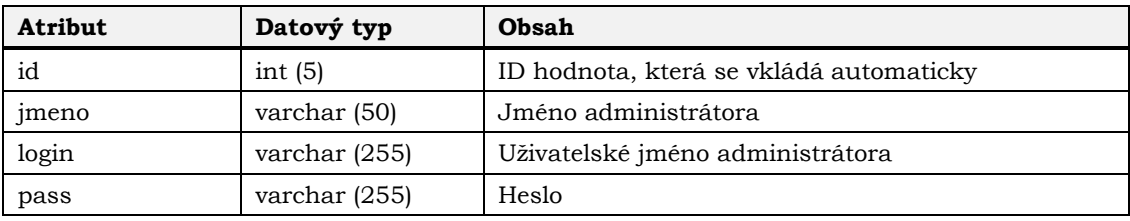